<span id="page-0-0"></span>**Primeros Pasos V2.8.4-76-g6082f1df7, 2023-07-18**

# **Índice general**

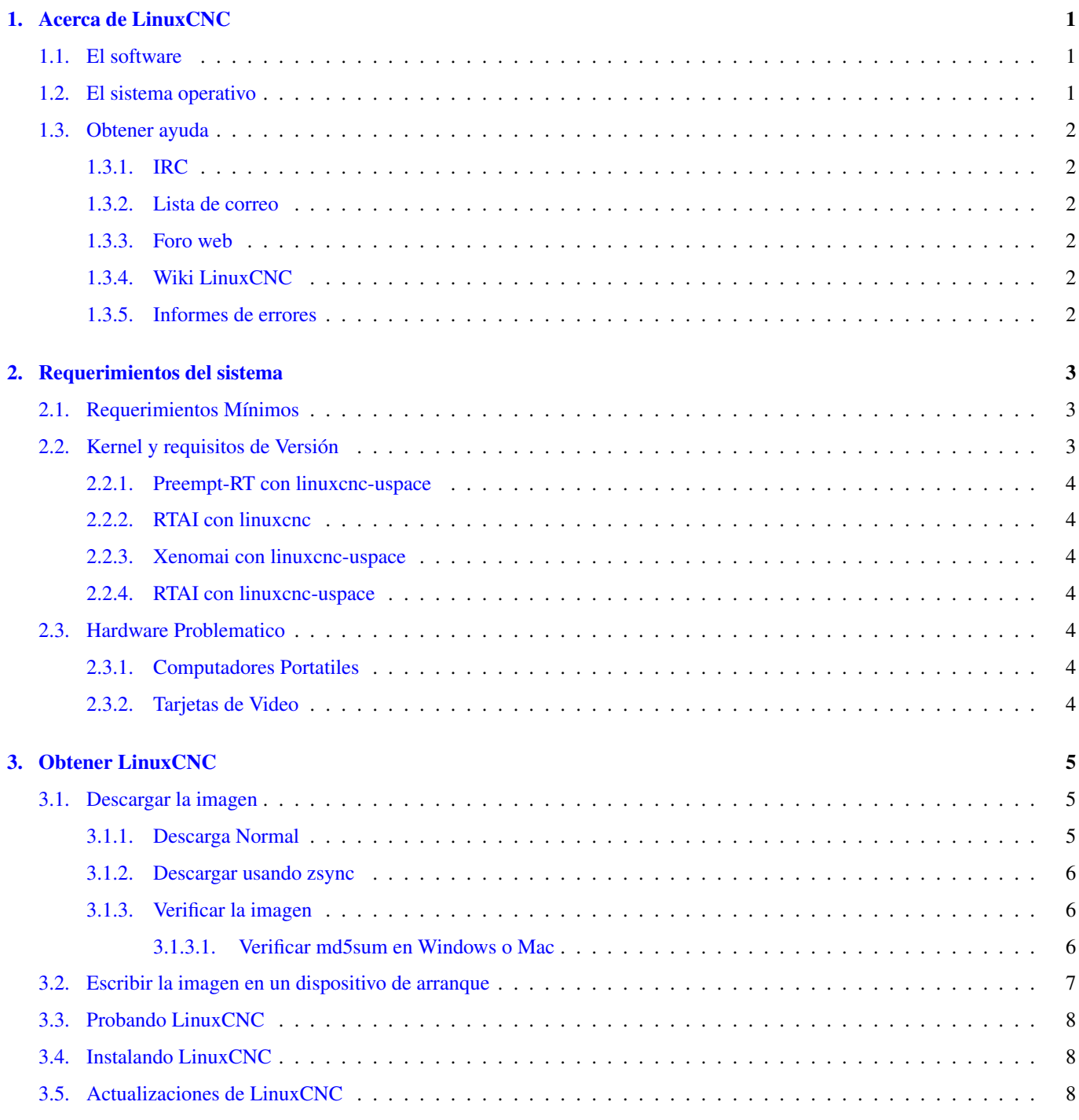

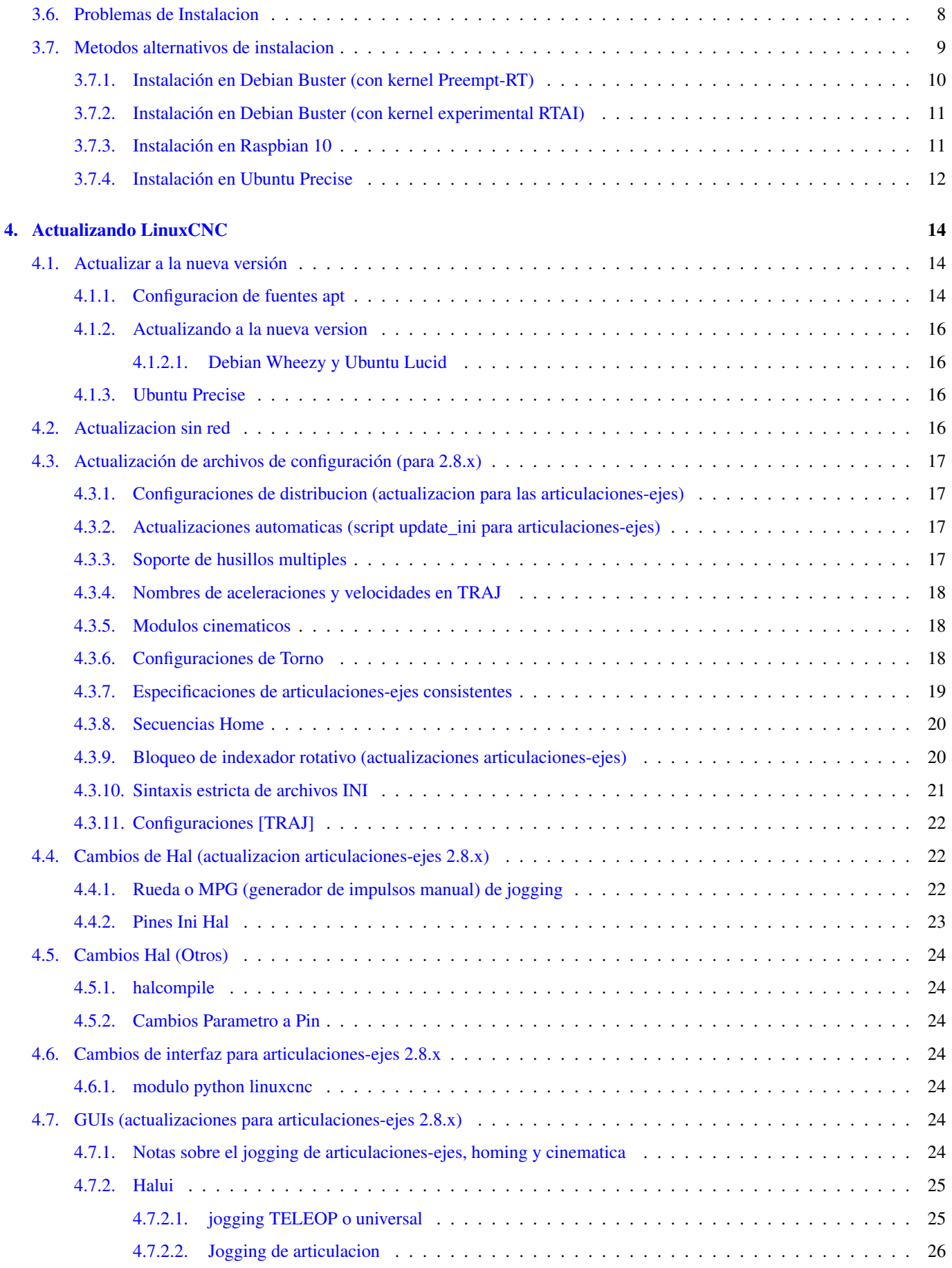

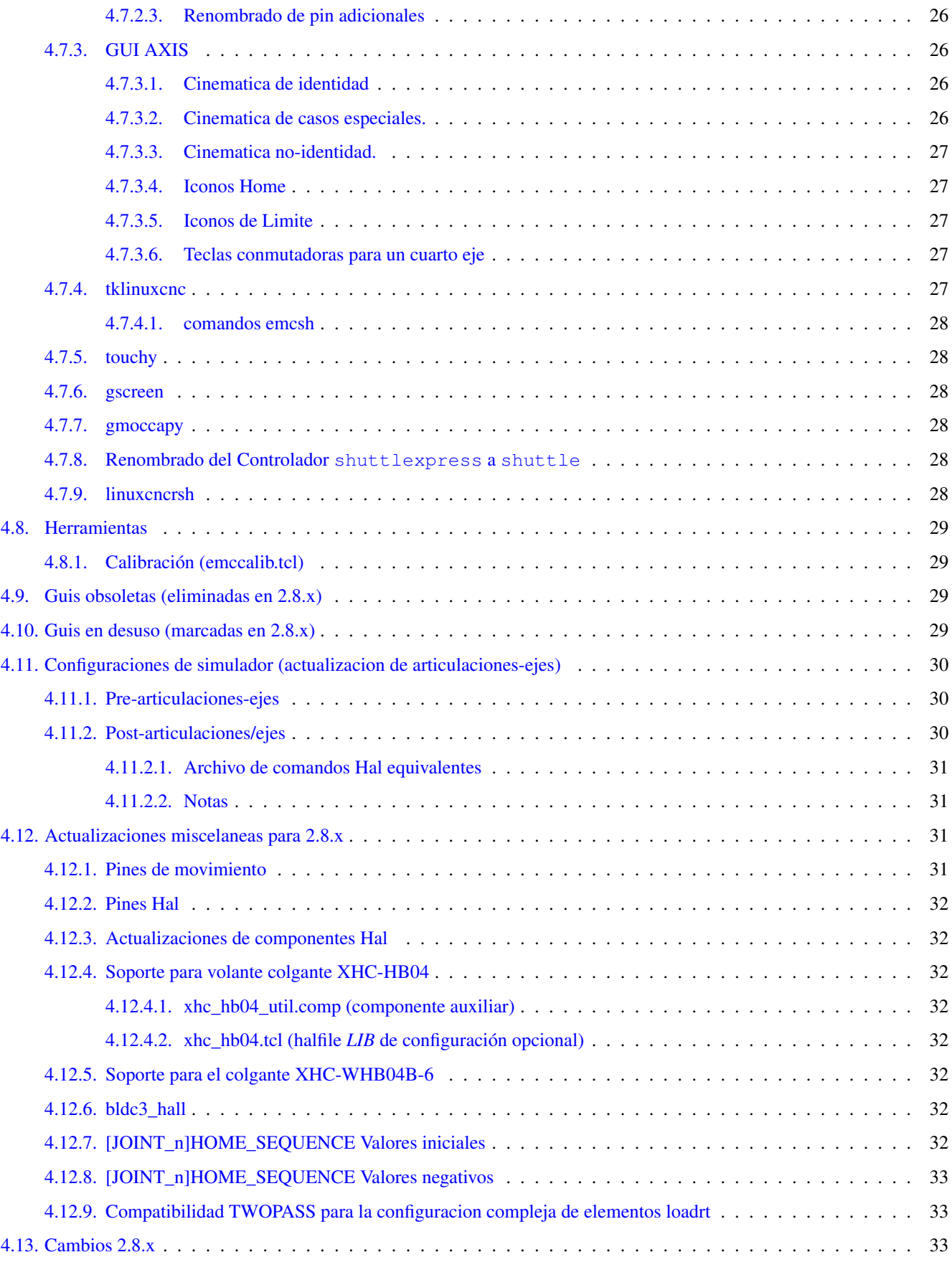

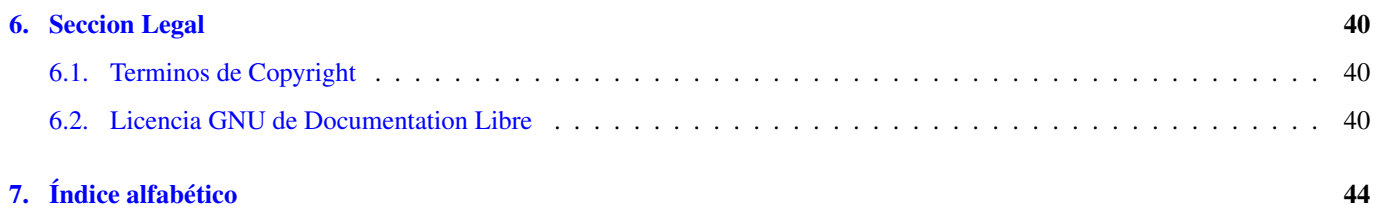

#### **nota**

Esta documentación no se ha actualizado desde LinuxCNC versión 2.5, lanzada en 2012. Está muy desactualizado. Utilice la documentación en inglés. Si desea actualizar esta traducción, póngase en contacto con el equipo de LinuxCNC a través del foro o la lista de correo.

The LinuxCNC Team

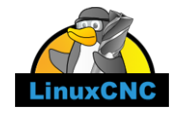

Este manual es un trabajo en progreso. Si puedes ayudar con redacción, edición o preparación gráfica, comuníquese con cualquier miembro del equipo de redacción o únete y envía un correo electrónico a [emc-users@lists.sourceforge.net.](mailto:emc-users@lists.sourceforge.net)

## Copyright © 2000-2016 LinuxCNC.org

Se otorga permiso para copiar, distribuir y / o modificar este documento bajo los términos de la Licencia de Documentación Libre de GNU, Versión 1.1 o cualquier versión posterior publicada por la Free Software Foundation; sin secciones invariantes, sin textos de portada y sin textos de contraportada. Se incluye una copia de la licencia en la sección titulada "GNU Licencia de documentación gratuita ".

LINUX® es la marca registrada de Linus Torvalds en los EE. UU. Y otros países. La marca registrada Linux® se utiliza de conformidad con una sublicencia de LMI, el licenciatario exclusivo de Linus Torvalds, propietario de la marca en un base mundial.

El proyecto LinuxCNC no está afiliado a Debian®. *Debian* es una marca registrada propiedad de Software in the Public Interest, Inc.

El proyecto LinuxCNC no está afiliado a UBUNTU®. *UBUNTU* es una marca registrada propiedad de Canonical Limited.

This handbook is a work in progress. If you are able to help with writing, editing, or graphic preparation please contact any member of the writing team or join and send an email to [emc-users@lists.sourceforge.net.](mailto:emc-users@lists.sourceforge.net)

## Copyright © 2000-2020 LinuxCNC.org

Permission is granted to copy, distribute and/or modify this document under the terms of the GNU Free Documentation License, Version 1.1 or any later version published by the Free Software Foundation; with no Invariant Sections, no Front-Cover Texts, and no Back-Cover Texts. A copy of the license is included in the section entitled "GNU Free Documentation License".

LINUX® is the registered trademark of Linus Torvalds in the U.S. and other countries. The registered trademark Linux® is used pursuant to a sublicense from LMI, the exclusive licensee of Linus Torvalds, owner of the mark on a world-wide basis.

The LinuxCNC project is not affiliated with Debian®. *Debian* is a registered trademark owned by Software in the Public Interest, Inc.

The LinuxCNC project is not affiliated with UBUNTU®. *UBUNTU* is a registered trademark owned by Canonical Limited.

# <span id="page-6-0"></span>**Capítulo 1**

# **Acerca de LinuxCNC**

# <span id="page-6-1"></span>**1.1. El software**

- LinuxCNC ("Enhanced Machine Control" o Control de Máquina Mejorado) es un sistema de software para control de máquinas herramientas como fresadoras y tornos, robots tipos puma y scara y otras máquinas controladas por computadora, de hasta 9 ejes.
- LinuxCNC es un software gratuito con código fuente abierto. Las versiones actuales de LinuxCNC están completamente licenciadas bajo la Licencia Pública General de GNU (GPL) y Lesser GNU General Public License (LGPL)
- **LinuxCNC** proporciona:
	- una interfaz gráfica de usuario (en realidad, varias interfaces entre las que elegir)
	- un intérprete para *código G* (lenguaje de programación de máquinas herramienta RS-274)
	- un sistema de planificación de movimiento en tiempo real con análisis de instrucción siguiente
	- operación de la electrónica de bajo nivel de la máquina, como sensores y motores
	- una capa que actua como *breadboard*, fácil de usar, para crear rápidamente una configuración unica para su máquina
	- un PLC en software, programable, con diagramas de escalera
	- instalación fácil con un Live-CD
- No proporciona herramientas de dibujo (CAD Diseño asistido por computadora) ni funciones de generación de código G a partir de dibujos (CAM - Fabricación automatizada por computadora)
- Puede mover simultáneamente hasta 9 ejes y admite una variedad de interfaces
- El control puede operar servos verdaderos (analógicos o PWM) con retroalimentación de bucle cerrado por el software Linux-CNC en la computadora, o bucle abierto, con servomotores o motores paso a paso.
- Las características de control de movimiento incluyen: compensación del radio de corte y longitud de herramienta, desviación de trayectoria limitada a una tolerancia especificada, roscado en torno, movimientos de eje sincronizados, avance adaptativo, control de ajuste de avance por el operador y control de velocidad constante.
- Soporte para sistemas de movimiento no cartesianos, a través de módulos cinemáticos personalizados. Las arquitecturas disponibles incluyen hexapodos ( plataformas Stewart y conceptos similares) y sistemas con articulaciones rotativas para proporcionar movimiento como robots PUMA o SCARA.
- LinuxCNC se ejecuta en Linux usando extensiones en tiempo real.

# <span id="page-6-2"></span>**1.2. El sistema operativo**

LinuxCNC está disponible como paquetes listos para usar en distribuciones para Ubuntu y Debian

# <span id="page-7-0"></span>**1.3. Obtener ayuda**

# <span id="page-7-1"></span>**1.3.1. IRC**

IRC significa Internet Relay Chat. Es una conexión en vivo con otros usuarios de LinuxCNC. El canal IRC LinuxCNC es #linuxcnc en freenode.

La forma más sencilla de acceder al IRC es usar el cliente Java incrustado en esta [pagina.](https://webchat.freenode.net/?channels=%23linuxcnc)

# Reglas de comportamiento en IRC

- Haga preguntas específicas . . . Evite preguntas como "¿Puede alguien ayudarme?".
- Si es realmente nuevo en todo esto, piense un poco en su pregunta antes de escribirla. Asegúrese de dar suficiente información para que alguien puede resolver su pregunta.
- Tenga paciencia al esperar una respuesta; a veces se necesita un tiempo mientras se formula una respuesta o todos pueden estar ocupados trabajando o alguna otra cosa.
- Configure su cuenta IRC con su nombre único para que las personas sepan quién es usted. Si usa el cliente java, use el mismo nombre cada vez que inicie sesión. Esto ayuda a las personas a recordar quién es usted y si ha estado conectado antes, muchos recordarán las discusiones pasadas, lo que ahorrará tiempo a todos.

# Compartir archivos

La forma más común de compartir archivos en el IRC es cargar el archivo a uno de los siguientes servicios, o similares, y pegar el enlace:

- *Para texto*: [http://pastebin.com/,](http://pastebin.com/) [http://pastie.org/,](http://pastie.org/) <https://gist.github.com/>
- *Para imágenes*: [http://imagebin.org/,](http://imagebin.org/) [http://imgur.com/,](http://imgur.com/) <http://bayimg.com/>
- *Para archivos*: [https://filedropper.com/,](https://filedropper.com/) [http://filefactory.com/,](http://filefactory.com/) <http://1fichier.com/>

# <span id="page-7-2"></span>**1.3.2. Lista de correo**

Una lista de correo de Internet es una forma de hacer preguntas a todos los miembros de esa lista para que las vean y respondan a su conveniencia. Es mejor la exposición de sus preguntas en una lista de correo que en el IRC pero las respuestas tardan más. En pocas palabras, envíe un mensaje de correo electrónico a la lista y reciba resúmenes diarios o respuestas individuales dependiendo de cómo ha configurado usted su cuenta.

Puede suscribirse a la lista de correo emc-users en: <https://lists.sourceforge.net/lists/listinfo/emc-users>

# <span id="page-7-3"></span>**1.3.3. Foro web**

Puede encontrar un foro web en <https://forum.linuxcnc.org> o siguiendo el enlace en parte superior de la página de inicio de linuxcnc.org.

Es bastante activo, pero la demografia está más sesgada al usuario que la lista de correo. Si desea asegurarse de que su mensaje sea visto por los desarrolladores, entonces es preferible la lista de correo.

# <span id="page-7-4"></span>**1.3.4. Wiki LinuxCNC**

Un sitio Wiki es un sitio web mantenido por el usuario en el que cualquiera puede agregar o editar.

El sitio Wiki LinuxCNC mantenido por el usuario contiene una gran cantidad de información y consejos en: [http://wiki.linuxcnc.org](http://wiki.linuxcnc.org/)

# <span id="page-7-5"></span>**1.3.5. Informes de errores**

Para informar de errores en LinuxCNC use el [rastreador de errores github.](http:///github.com/LinuxCNC/linuxcnc/issues)

# <span id="page-8-0"></span>**Capítulo 2**

# **Requerimientos del sistema**

# <span id="page-8-1"></span>**2.1. Requerimientos Mínimos**

Los requerimientos mínimos de hardware para ejecutar LinuxCNC en Debian (o Ubuntu) pueden variar dependiendo del uso que se le dará al sistema. Los sistemas basados en motores a pasos requieren procesadores mas rápidos para generar trenes de pulsos en comparación con los servomecanismos retroalimentados. Usando el Live-CD, usted puedes probar el software antes de instalarlo en la computadora. Tenga en cuenta que los resultados del test de latencia son mas importantes que la velocidad del procesador para la generación de pasos por software. Encontrara mas información sobre el test de latencia [aqui.](#page-0-0) Además, LinuxCNC debe ejecutarse en un sistema operativo que utiliza un kernel especialmente modificado. Ver <this section,Kernel y requisitos de Versión>

Se puede encontrar información adicional en el sitio wiki de LinuxCNC: [Requerimientos de Hardware](http://wiki.linuxcnc.org/cgi-bin/emcinfo.pl?Hardware_Requirements)

LinuxCNC y Linux Debian deberían de ejecutarse razonablemente bien en una computadora con las siguientes especificaciones mínimas de hardware. Estas especificaciones no son las mínimas absolutas pero proporcionan un funcionamiento razonable para la mayoría de los sistemas basados en motores a pasos.

- procesador x86 700 Mhz (se recomienda un procesador x86 de 1.2GHz) o Raspberry Pi 4 o superior.
- Para ejecutar LinuxCNC 2.8 y Debian Buster desde el LiveCD, el sistema debe ser compatible con 64 bits.
- 512 MB o más de RAM
- 8 GB de espacio en disco duro
- Tarjeta gráfica capaz de una resolución de al menos de 1024x768, que no este usando controladores propietarios Nvidia o ATI fglrx. Los chipsets de graficos integrados mas modernos parecen ser validos en general.
- Una conexión de red o Internet (no es estrictamente necesaria, pero resulta muy útil para realizar actualizaciones y contactar con la comunidad de LinuxCNC)

Los requerimientos mínimos del sistema cambian conforme las distribuciones Linux evolucionan, por lo tanto revise el sitio [Debian](https://www.debian.org/releases/stable/amd64/ch02.es.html) para mas detalles sobre el LiveCD que esta usando. El hardware antiguo podría beneficiarse si se selecciona una versión mas antigua del LiveCD cuando se encuentre disponible.

# <span id="page-8-2"></span>**2.2. Kernel y requisitos de Versión**

LinuxCNC requiere un kernel modificado para uso con tiempo real para controlar hardware real de máquinas. Sin embargo, puede ejecutarse en un núcleo estándar en modo de simulación para fines tales como verificar el código G, probar archivos de configuración y aprendizaje del sistema. Para trabajar con estas versiones de kernel hay dos versiones de LinuxCNC. Los nombres de los paquetes son "linuxcnc" y "linuxcnc-uspace"

Las opciones de kernel en tiempo real son preempt-rt, RTAI y Xenomai.

Puede descubrir la versión del kernel de su sistema con el comando

 $\text{uname} - \text{a}$ 

Si ve (como arriba)  $-rt$  – en el nombre del kernel, entonces está ejecutando el preempt-rt kernel y debería instalar la versión "uspace" de linuxcnc. También debe instalar uspace para configuraciones "sim" en kernels que no son en tiempo real

Si ve -rtai- en el nombre del kernel, entonces está ejecutando RTAI tiempo real. Consulte a continuación la versión de linuxcnc para instalar.

# <span id="page-9-0"></span>**2.2.1. Preempt-RT con linuxcnc-uspace**

Preempt-RT es el más nuevo de los sistemas en tiempo real, y también es la versión que está más cerca de un kernel estandar. Los kernels Preempt-RT están disponibles como paquetes precompilados de los repositorios principales. El término de búsqueda "PREEMPT\_RT" los encontrará, y se pueden descargar e instalar como cualquier otro paquete Preempt-RT generalmente tendrá el mejor soporte de controladores y es la única opción para sistemas que usan tarjetas Mesa Ethernet. En general, preempt-rt tiene la peor latencia de los sistemas disponibles, pero hay excepciones.

# <span id="page-9-1"></span>**2.2.2. RTAI con linuxcnc**

RTAI ha sido el pilar de las distribuciones LinuxCNC durante muchos años. Generalmente dará el mejor rendimiento en tiempo real, en términos de baja latencia, pero podría tener peor soporte periférico y menos resoluciones de pantallas. Un Kernel RTAI está disponible desde el repositorio de paquetes de LinuxCNC. Si instaló desde la imagen Live/Install, entonces proceda con el kernel y LinuxCNC como se describe en [Installing-RTAI].

# <span id="page-9-2"></span>**2.2.3. Xenomai con linuxcnc-uspace**

Xenomai también es compatible, pero tendrá que buscar o construir el kernel y compilar LinuxCNC desde las fuentes para utilizarlo.

# <span id="page-9-3"></span>**2.2.4. RTAI con linuxcnc-uspace**

También es posible ejecutar LinuxCNC con RTAI en modo de espacio de usuario. Como con Xenomai, necesitará compilar desde las fuentes para hacer esto.

# <span id="page-9-4"></span>**2.3. Hardware Problematico**

# <span id="page-9-5"></span>**2.3.1. Computadores Portatiles**

Los computadores portátiles, en general, no son buenos para la generación de pasos por software en tiempo real. De nuevo, el Test de Latencia ejecutado por un periodo de tiempo prolongado proveerá la información necesaria para determinar si resulta apropiado su uso.

# <span id="page-9-6"></span>**2.3.2. Tarjetas de Video**

Si su instalación arranca con una resolución de 800 x 600, en la mayoría de los casos eso significa que Debian no reconoció apropiadamente su monitor o tarjeta de vídeo. Esto se puede solucionar a veces instalando controladores o creando/editando archivos Xorg.conf.

# <span id="page-10-0"></span>**Capítulo 3**

# **Obtener LinuxCNC**

<span id="page-10-4"></span>Esta sección describe la forma recomendada de descargar y hacer una nueva instalación de LinuxCNC. Para los mas atrevidos, también hay [métodos alternativos de instalación.](#page-14-1) Si su máquina tiene una instalación existente que desea actualizar, vaya a la sección [Actualizando LinuxCNC.](#page-19-3)

NOTA: LinuxCNC requiere un kernel especial con extensiones en tiempo real. Existen tres posibilidades: preempt-rt, RTAI o Xenomai. Además hay dos versiones de LinuxCNC que funcionan con estos kernels. Para más detalles, vea la tabla mas abajo.

Las instalaciones nuevas de LinuxCNC se crean fácilmente utilizando una imagen Live/Install. Esta es una imagen híbrida del sistema de archivos ISO que se puede grabar en un dispositivo de almacenamiento USB, o un DVD, que se usan para arrancar un ordenador. En el momento del arranque se le dará la opción de arrancar el sistema "Live" (para ejecutar LinuxCNC sin hacer ningún cambio permanente en su ordenador) o arrancar un Instalador (para instalar LinuxCNC y el sistema operativo en su disco duro del ordenador).

El esquema del proceso es este:

- 1. Descargar la imagen Live/Install.
- 2. Grabar la imagen en un dispositivo de almacenamiento USB o DVD.
- 3. Arrancar el sistema Live para probar LinuxCNC.
- 4. Arrancar el instalador para instalar LinuxCNC.

# <span id="page-10-1"></span>**3.1. Descargar la imagen**

Esta sección describe algunos métodos para descargar una imagen Live/Install.

# <span id="page-10-2"></span>**3.1.1. Descarga Normal**

<span id="page-10-3"></span>Descargue el CD Live/Install desde esta dirección:

<http://www.linuxcnc.org/iso/linuxcnc-2.8.2-buster.iso>

Para la Raspberry Pi, una imagen completa de la tarjeta SD está disponible aquí:

<https://www.linuxcnc.org/iso/linuxcnc-2.8.1-pi4.zip>

Se informa que esta imagen SD no funciona con el modelo Raspberry Pi4 de 8GB. Tenga en cuenta también que esta versión de la imagen SD limita la memoria disponible a 3GB ya que esto es necesario para persuadirlo de que se ejecute tanto con WiFi como con USB trabajando en algunas versiones del Pi. Puedes experimentar quitando este límite editando el archivo config-rt.txt en el directorio de arranque. Si no puede arrancar después del cambio, entonces el archivo puede ser editado nuevamente por montar la tarjeta SD en una computadora diferente (tal vez incluso un Pi con un Lector de tarjetas USB)

Esto se puede instalar usando el Pi normal [proceso de instalación](https://www.raspberrypi.org/documentation/installation/installing-images/README.md) incluso con la aplicación Raspberry Pi Imager.

## <span id="page-11-0"></span>**3.1.2. Descargar usando zsync**

zsync es una aplicación de descarga que reanuda eficientemente una descarga interrumpida y transfiere de manera eficiente archivos de gran tamaño con pequeñas modificaciones (si tiene una copia local anterior). Use zsync si tiene problemas descargando la imagen usando el método de [descarga normal.](#page-10-3)

ZSYNC EN LINUX

1. Instalar zsync usando Synaptic o ejecutando lo siguiente en un [terminal](#page-0-0)

sudo apt-get install zsync

2. Luego, ejecute este comando para descargar el iso a su ordenador

```
zsync http://www.linuxcnc.org/iso/linuxcnc-2.8.2-buster.iso.zsync
```
o

zsync http://www.linuxcnc.org/iso/linuxcnc-2.8.1-pi4.zip.zsync

zsync en Windows Hay una versión Windows de zsync. Funciona como una aplicación de consola. Puede ser descargado desde:

<https://www.assembla.com/spaces/zsync-windows/documents>

# <span id="page-11-1"></span>**3.1.3. Verificar la imagen**

(Este paso no es necesario si usó zsync)

1. Después de la descarga, verifique la suma de comprobación de la imagen para garantizar su integridad.

```
md5sum linuxcnc-2.8.2-buster.iso
```
o

sha256sum linuxcnc-2.8.2-buster.iso

2. Luego, compare con la suma de comprobación segun su caso

```
md5sum: 8a6e6abd2c792c3e06fbee0ed049ed41
sha256sum: 0bfeac3ddfe1bdbf5ca4dad84eeec165741d3f253a16b75e4405c06b7b489700
```
### <span id="page-11-2"></span>**3.1.3.1. Verificar md5sum en Windows o Mac**

Windows y Mac OS X no vienen con un programa md5sum, pero hay alternativas. Se puede encontrar más información en: [How](https://help.ubuntu.com/community/HowToMD5SUM) [To MD5SUM](https://help.ubuntu.com/community/HowToMD5SUM)

# <span id="page-12-0"></span>**3.2. Escribir la imagen en un dispositivo de arranque**

La imagen LinuxCNC Live/Install es una imagen ISO híbrida que se puede grabar directamente a un dispositivo de almacenamiento USB (unidad flash) o un DVD y se usa para arrancar un ordenador. La imagen es demasiado grande para caber en un CD.

ESCRIBIR LA IMAGEN EN UN DISPOSITIVO DE ALMACENAMIENTO USB EN LINUX

- 1. Conecte un dispositivo de almacenamiento USB (por ejemplo, una unidad flash o un dispositivo similar).
- 2. Determine el archivo de dispositivo correspondiente a la unidad flash USB. Esta información se puede encontrar en la salida de *dmesg* después conectar el dispositivo. */proc/partitions* también puede ser útil.
- 3. Use el comando *dd* para escribir la imagen en su dispositivo de almacenamiento USB. Por ejemplo, si su dispositivo de almacenamiento aparece como */dev/sde*, use este comando:

dd if=linuxcnc-2.8.2-buster.iso of=/dev/sde

## ESCRIBIR LA IMAGEN EN UN DISPOSITIVO DE ALMACENAMIENTO USB EN MAC OSX

1. Abra una terminal y escriba

diskutil list

- 2. Inserte el USB y anote el nombre del nuevo disco que aparece, p. Ej. /dev/disk5
- 3. desmonte el USB. El número encontrado arriba debe ser sustituido en lugar de la N

diskutil unmountDisk /dev/diskN

4. Transfiera los datos con dd, como en Linux. Tenga en cuenta que el nombre del disco tiene una "r" agregada al principio

sudo dd if=/path-to.iso of=/dev/rdiskN bs=1m

5. Tenga en cuenta que esto puede tardar mucho tiempo en completarse y no habrá retroalimentación durante el proceso.

#### GRABAR LA IMAGEN EN UN DVD EN LINUX

- 1. Inserte un DVD en blanco en su grabadora. Aparecera una ventana con *CD/DVD Creator* o *Choose Disc Type*. Cierre eso, ya que no lo usaremos.
- 2. Busque la imagen descargada con el navegador de archivos.
- 3. Haga clic con el botón derecho en el archivo de imagen ISO y elija Escribir en Disco.
- 4. Seleccione la velocidad de escritura. Se recomienda que escriba a la menor velocidad posible.
- 5. Comience el proceso de grabación.
- 6. Si aparece una ventana para *elegir un nombre de archivo para la imagen del disco*, simplemente elija Aceptar.

ESCRIBIR LA IMAGEN EN UN DVD EN WINDOWS

- <span id="page-13-4"></span>1. Descargue e instale Infra Recorder, un programa de grabación de imagen gratuito de codigo abierto: [http://infrarecorder.org/-](http://infrarecorder.org/)
- 2. Inserte un DVD en blanco en la unidad y seleccione No hacer nada o Cancelar si el diálogo de ejecución automática aparece.
- 3. Abra Infra Recorder, y seleccione el menú *Acciones*, luego *Grabar imagen*.

ESCRIBIR LA IMAGEN EN UN DVD EN MAC OSX

- 1. Descargue el archivo .iso
- 2. Haga clic derecho en el archivo en la ventana Finder y seleccione "Grabar en disco" (La opción de grabar en disco solo aparecerá si la máquina tiene un unidad óptica instalada o conectada)

# <span id="page-13-0"></span>**3.3. Probando LinuxCNC**

Con el dispositivo de almacenamiento USB conectado o el DVD en la unidad de DVD, apague el ordenador y vuelva a encenderlo. Esto arrancará el ordenador con la imagen Live/Install y elija la opción de arranque *Live*.

NOTA: Si el sistema no se inicia desde el DVD o la memoria USB, podría ser necesario para cambiar el orden de arranque en el BIOS del PC.

Una vez que el ordenador se haya iniciado, puede probar LinuxCNC sin instalarlo. No puede crear configuraciones personalizadas o modificar la mayoría de ajustes del sistema en una sesi'on Live, pero puede (y debe) correr el test de latencia.

Para probar LinuxCNC, desde el menú Aplicaciones/CNC, seleccione LinuxCNC. Se abrirá un cuadro de diálogo desde el cual puede elegir una de entre muchas configuraciones de muestra. En este punto, solo tiene sentido elegir una configuración "sim". Algunas de las configuraciones de muestra incluyen en pantalla máquinas simuladas en 3D, busque "Vismach" para verlas.

Para ver si su ordenador es adecuado para la generación software de pulsos de pasos ejecute la prueba de latencia como se muestra [aquí.](#page-0-0)

# <span id="page-13-1"></span>**3.4. Instalando LinuxCNC**

Para instalar LinuxCNC desde el LiveCD, seleccione *Instalacion (Gráfica)* al arrancar.

# <span id="page-13-2"></span>**3.5. Actualizaciones de LinuxCNC**

Con la instalación normal, si tiene conexion a internet, el Administrador de Actualizaciones de Linux le notificará de las actualizaciones de LinuxCNC y le permitira actualizar fácilmente sin conocimientos de Linux. Está bien actualizar todo, excepto el sistema operativo, cuando se le pida.

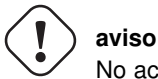

No actualice el sistema operativo si se le solicita que lo haga. Debe aceptar en cambio los *updates* o actualizaciones de *su versión* , especialmente las de seguridad.

# <span id="page-13-3"></span>**3.6. Problemas de Instalacion**

En casos excepcionales, es posible que deba restablecer el BIOS a la configuración predeterminada si durante la instalación de Live CD no puede reconocer el disco duro durante el arranque.

# <span id="page-14-0"></span>**3.7. Metodos alternativos de instalacion**

<span id="page-14-1"></span>La manera más fácil y preferida de instalar LinuxCNC es usar la imagen Live/Install tal como se ha descrito arriba. Ese método es tan simple y confiable como ha sido posible, y es adecuado tanto para usuarios principiantes como para usuarios experimentados. Sin embargo, esto normalmente reemplazará cualquier sistema operativo existente, aunque hay formas de conservar el sistema preexistente y coexistir con el nuevo.

Además, para usuarios experimentados que estén familiarizados con la administración de sistemas Debian (encontrar imágenes de instalación, manipular fuentes apt, cambiar variantes del kernel, etc.), las nuevas instalaciones son compatibles con las siguientes plataformas: ("amd64" significa "64 bits", y no es específico de los procesadores AMD; funcionara en cualquier sistema x86 de 64 bits)

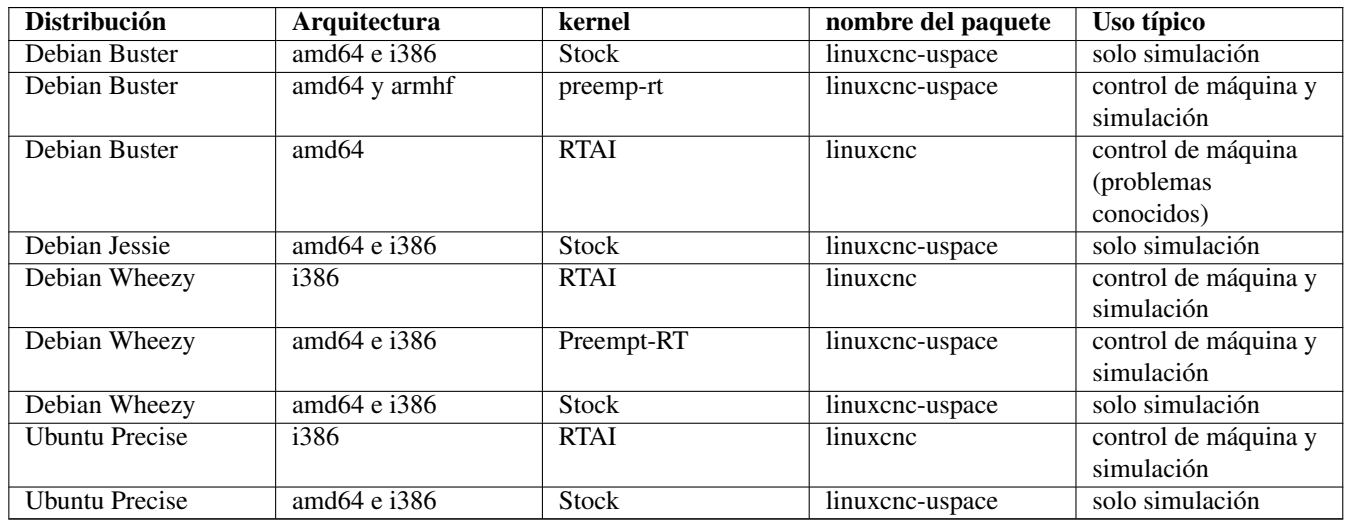

NOTA: LinuxCNC v2.8 no es compatible con Ubuntu Lucid o versiones anteriores.

Kernels Preempt-RT Los kernels Preempt-rt están disponibles para Debian desde el archivo regular de debian.org. El kernel preempt-rt para RaspBerry Pi está disponible del repositorio LinuxCNC. El paquete se llama linux-image-rt- $\star$  Simplemente instale el paquete de la misma manera que cualquier otro paquete desde Synaptic o con apt-get en la línea de comandos.

Kernels RTAI Los kernels RTAI están disponibles para su descarga desde el archivador debian en linuxcnc.org. Las fuentes de apt son:

- Debian Buster: deb http://linuxcnc.org buster base
- Debian Wheezy: deb http://linuxcnc.org wheezy base
- Ubuntu Precise: deb http://linuxcnc.org precise base

NOTA: Debian Wheezy y Ubuntu Precise son extremadamente antiguos y ha finalizado su período de soporte. Se recomienda encarecidamente no utilizarlos para una nueva instalación y considerar seriamente la actualización de una existente.

El paquete Buster/RTAI solo está disponible en amd64, pero hay muy pocos sistemas en funcionamiento que no puedan correr un sistema operativo de 64 bits.

ADVERTENCIA: Existen problemas conocidos con el núcleo RTAI 5.2 de 64 bits con esta versión de LinuxCNC. Ocasionalmente, el sistema se bloqueará totalmente. Sin embargo, hasta ahora esto se ha visto solo durante la salida del sistema. Mientras el sistema está en funcionamiento parece ser estable. Con todo, debería ser considerado experimental por ahora.

NOTA: Si decide usar el kernel RTAI 5.2 y ve un problema distinto de las circunstancias descritas anteriormente, por favor repórtelo inmediatamente a desarrolladores del proyecto.

# <span id="page-15-0"></span>**3.7.1. Instalación en Debian Buster (con kernel Preempt-RT)**

- 1. Instale Debian Buster (Debian 10), versión amd64. Puede descargar el instalador aquí: [https://www.debian.org/releases/](https://www.debian.org/releases/buster/) [buster/](https://www.debian.org/releases/buster/)
- 2. Después de quemar el iso y arrancar, si no quiere el escritorio Gnome, seleccione *Opciones avanzadas* > *Entornos de escritorio alternativos* y elija el que le guste. Luego seleccione *Instalar* o *Instalación gráfica*.

ADVERTENCIA: No ingrese una contraseña de root; si lo hace, sudo queda deshabilitado y no podrá completar los siguientes pasos.

3. Ejecute lo siguiente en un [terminal](#page-0-0) para que la máquina funcione con los últimos paquetes.

```
sudo apt-get update
sudo apt-get dist-upgrade
```
4. Instale el kernel y los módulos Preempt-RT

```
sudo apt-get install linux-image-rt-amd64
```
5. Reinicie y seleccione el kernel de Linux 4.19.0-9-rt-amd64. Esto podría estar oculto en el submenú "Opciones avanzadas para Debian Buster" en Grub. Cuando usted inicie sesión, verifique que el siguiente comando informe PREEMPT RT.

uname -v

- 6. Abra Menú de aplicaciones > Sistema > Synaptic y busque *linux-image*; y haga clic derecho en el original no rt y seleccione *Marcar para eliminación completa*. Reinicie. Esto es para forzar al sistema a arrancar desde el kernel RT. Si prefiere retener ambos kernels, no es necesario eliminar los otros, pero se necesitarán cambios de la configuración de arranque de Grub que van más allá del alcance de este documento.
- 7. Agregue la clave de firma de archivo LinuxCNC a su apt keyring ejecutando

sudo apt-key adv --keyserver hkp://keys.openpgp.org --recv-key 3cb9fd148f374fef

8. Añada el repositorio apt:

```
echo deb http://linuxcnc.org/ buster base 2.8-rtpreempt | sudo tee -a /etc/apt/sources ←
   .list.d/linuxcnc.list
```
9. Actualice la lista de paquetes desde linuxcnc.org

sudo apt-get update

10. Instalar uspace (puede ser necesario reiniciar antes de instalar uspace)

sudo apt-get install linuxcnc-uspace

## <span id="page-16-0"></span>**3.7.2. Instalación en Debian Buster (con kernel experimental RTAI)**

ADVERTENCIA: Este núcleo tiene problemas de estabilidad conocidos. Parece correr confiablemente una vez que se carga LinuxCNC. Sin embargo, se han visto "kernel panics" en el apagado del sistema.

- 1. Esta versión del kernel y LinuxCNC se puede instalar encima de una instalaciion LiveDVD o, alternativamente, en una nueva instalación de Debian Buster de 64 bits como se describió anteriormente
- 2. Agregue la clave de firma de archivo LinuxCNC a su apt keyring (no es necesario si se cambia el modo tiempo real de una imagen de Live-CD de LinuxCNC)

sudo apt-key adv --keyserver hkp://keys.openpgp.org --recv-key 3cb9fd148f374fef

3. Agregue el repositorio apt:

```
echo deb http://linuxcnc.org/ buster base 2.8-rt | sudo tee -a /etc/apt/sources.list.d/ \leftrightarrowlinuxcnc.list
```
4. Actualice la lista de paquetes de linuxcnc.org

sudo apt-get update

5. Instale el kernel RTAI

sudo apt-get install linux-image-4.19.195-rtai-amd64

6. Instale la capa de aplicación RTAI

sudo apt-get install rtai-modules-4.19.195

7. Instale linuxcnc (puede ser necesario reiniciar antes de instalar)

sudo apt-get install linuxcnc

# <span id="page-16-1"></span>**3.7.3. Instalación en Raspbian 10**

- 1. Descargue una imagen de Raspbian en una tarjeta SD e instálela de la [forma habitual](https://www.raspberrypi.org/documentation/installation/installing-images/README.md)
- 2. Arranque Pi y abra una terminal
- 3. Agregue la clave de firma de archivo LinuxCNC a su apt keyring

sudo apt-key adv --keyserver hkp://keys.openpgp.org --recv-key 3cb9fd148f374fef

4. Agregue el repositorio de apt

```
echo deb http://linuxcnc.org/ buster base 2.8-rtpreempt | sudo tee -a /etc/apt/sources ←
   .list.d/linuxcnc.list
```
5. Actualice la lista de paquetes de linuxcnc.org

sudo apt-get update

6. instale el kernel en tiempo real

sudo apt-get install linux-image-4.19.71-rt24-v7l+

7. Instale linuxcnc (puede ser necesario reiniciar antes de instalar)

sudo apt-get install linuxcnc-uspace

# <span id="page-17-0"></span>**3.7.4. Instalación en Ubuntu Precise**

- 1. Instale Ubuntu Precise 12.04 x86 (32 bits). Cualquier variante debe trabajar (Ubuntu normal, Xubuntu, Lubuntu, etc.). Actualmente no es compatible 64 bits (AMD64). Puede descargar el instalador aquí: <http://releases.ubuntu.com/precise/> Tenga en cuenta las advertencias de que esta versión no tiene soporte. Pero es una forma instalar LinuxCNC con un kernel RTAI bien probado.
- 2. Ejecute lo siguiente en Ubuntu Precise para actualizar la máquina con los últimos paquetes.

```
sudo apt-get update
sudo apt-get dist-upgrade
```
3. Agregue la clave de firma de archivo LinuxCNC a su apt keyring ejecutando

sudo apt-key adv --keyserver hkp://keys.openpgp.org --recv-key 3cb9fd148f374fef

4. Agregue una nueva fuente apt

sudo add-apt-repository "deb http://linuxcnc.org/ precise base 2.8-rt"

5. Obtenga la lista de paquetes de linuxcnc.org.

sudo apt-get update

6. Instale el kernel y los módulos RTAI ejecutando

sudo apt-get install linux-image-3.4-9-rtai-686-pae rtai-modules-3.4-9-rtai-686-pae

7. Si quiere poder construir LinuxCNC desde las fuentes usando el repositorio git, ejecute también

sudo apt-get install linux-headers-3.4-9-rtai-686-pae

8. Reinicie, y asegúrese de iniciar en el kernel rtai. Cuando inicie sesión, verifique que el nombre del kernel sea 3.4-9-rtai-686-pae.

uname -r

9. Ejecute

sudo apt-get install linuxcnc

# <span id="page-19-0"></span>**Capítulo 4**

# **Actualizando LinuxCNC**

<span id="page-19-3"></span>Actualizar LinuxCNCa una nueva versión menor (es decir, a una nueva versión en la misma serie estable, por ejemplo de 2.8.0 a 2.8.1) con su PC conectado a internet es un proceso automático. Verá un mensaje de actualización después del lanzamiento de una version menor nueva, junto con otras actualizaciones de software. Si no tiene internet en su PC vea [actualizando sin red](#page-21-4)

# <span id="page-19-1"></span>**4.1. Actualizar a la nueva versión**

Esta sección describe cómo actualizar LinuxCNC de la versión 2.7 a la nueva 2.8.x versión. Se supone que tiene una instalación 2.7 existente que quiere actualizar.

Para actualizar LinuxCNC desde una versión anterior a 2.7, primero debe [actualizar su instalación anterior a 2.7;](http://linuxcnc.org/docs/2.7/html/getting-started/updating-linuxcnc.html) luego siga estas instrucciones para actualizar a la nueva versión.

Si no tiene una versión anterior de LinuxCNC para actualizar, entonces es mejor hacer una nueva instalación de la nueva versión como se describe en la sección [Obtener LinuxCNC.](#page-10-4)

Para actualizar versiones principales como 2.6 a 2.7 cuando tiene una conexión de red en la máquina, necesita deshabilitar las fuentes apt antiguas de linuxcnc.org y agregar una nueva fuente apt linuxcnc.org para 2.7, luego actualice LinuxCNC.

Los detalles dependerán de la plataforma en la que se esté ejecutando. Abra un [terminal](#page-0-0) y escriba  $1$ sb $r$ elease  $-i$ c para encontrar esta información:

```
lsb_release -ic
Distributor ID: Debian
Codename: wheezy
```
Debería estar ejecutando Debian Wheezy (como arriba) o Ubuntu Precise, o Ubuntu Lucid.

# <span id="page-19-2"></span>**4.1.1. Configuracion de fuentes apt**

- <span id="page-19-4"></span>Abra la ventana Repositorios o *Fuentes de software*. El proceso para hacer esto se diferencia ligeramente en las tres plataformas soportadas:
	- Debian Wheezy:
		- Haga clic en Menú de aplicaciones, luego en Sistema, luego en Gestor de Paquetes Synaptic.
		- En Synaptic, haga clic en el menú Configuración, luego haga clic en Repositorios para abrir la ventana Repositorios.
	- Ubuntu Precise:
		- Haga clic en el icono Dash Home en la esquina superior izquierda.
		- En el campo Buscar, escriba "software", luego haga clic en el icono Ubuntu Software Center.
- En la ventana del Centro de software de Ubuntu, haga clic en el menú Editar, luego haga clic en Fuentes de software ... para abrir la ventana Fuentes de software.
- Ubuntu Lucid:
	- Haga clic en el menú Sistema, luego en` Administración`, luego Administrador de paquetes Synaptic.
	- En Synaptic, haga clic en el menú Configuración, luego haga clic en Repositorios para abrir la ventana Fuentes de software.
- En la ventana Fuentes de software, seleccione la pestaña Otro software.
- Eliminar o desmarcar todas las entradas de linuxcnc.org antiguas (dejar todas las demas líneas no-linuxcnc.org como estan).
- Haga clic en el botón Agregar y agregue una nueva línea apt. La linea sera ligeramente diferente en las diferentes plataformas:

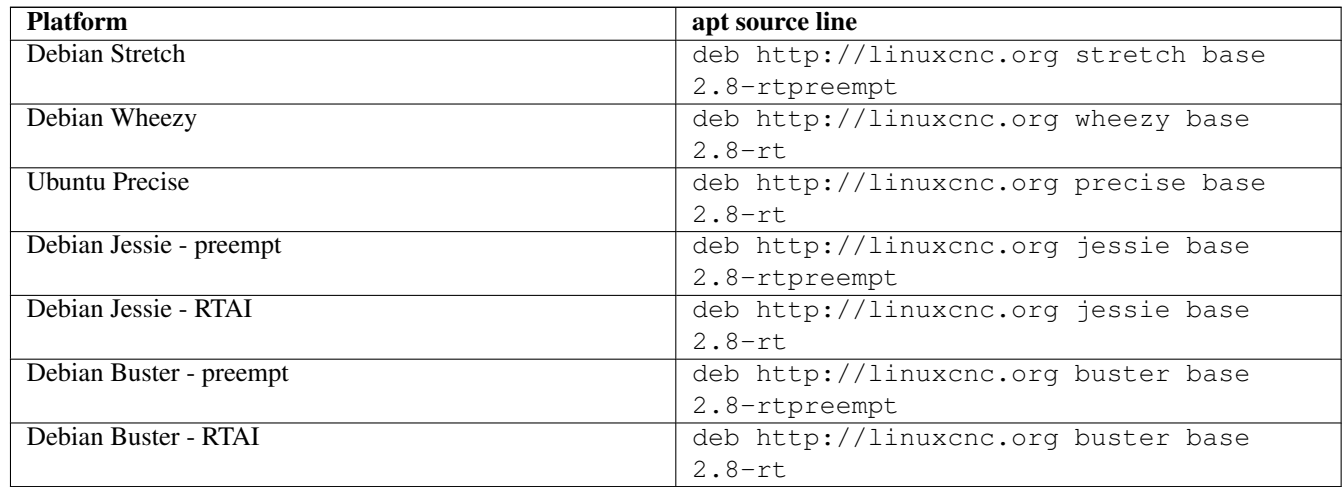

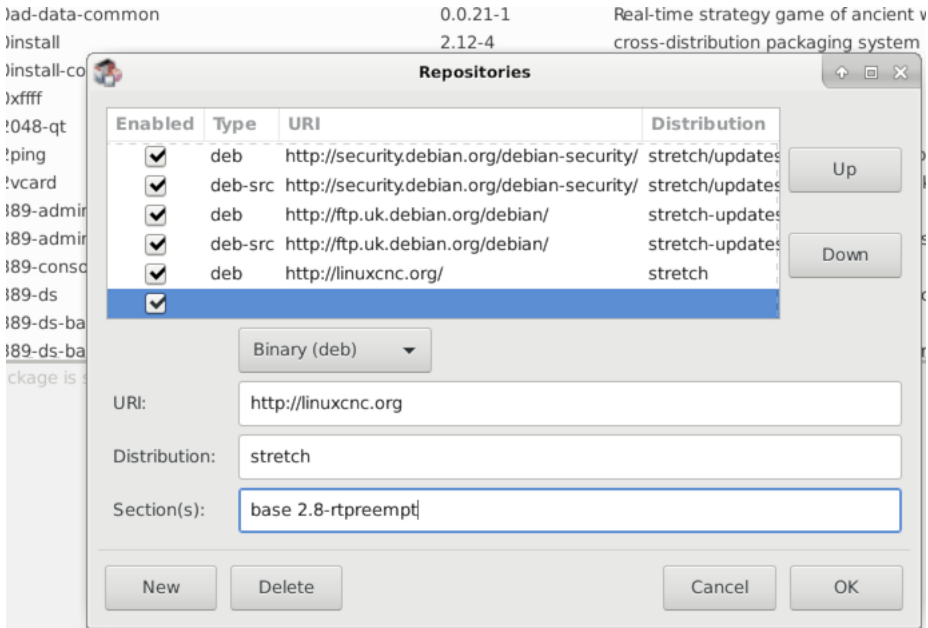

Haga clic en Agregar fuente, luego` Cerrar` en la ventana de Fuentes de software. Si aparece una ventana que le dice que la información sobre el software disponible está desactualizada, haga clic en el botón "Recargar".

## <span id="page-21-0"></span>**4.1.2. Actualizando a la nueva version**

Ahora su computadora sabe dónde obtener la nueva versión del software. A continuación tenemos que instalarlo.

El proceso nuevamente difiere según su plataforma.

#### <span id="page-21-1"></span>**4.1.2.1. Debian Wheezy y Ubuntu Lucid**

Debian Wheezy y Ubuntu Lucid usan Synaptic.

- Abra Synaptic usando las instrucciones en [Configurando fuentes apt](#page-19-4) más arriba.
- Haga clic en el botón "Recargar".
- Use la función de búsqueda para buscar linuxcnc.
- Haga clic en la casilla de verificación para marcar los nuevos paquetes linuxcnc y linuxcnc-doc-\* para actualización. El administrador de paquetes puede seleccionar un número de paquetes adicionales que también se instalarán, para satisfacer las dependencias que tiene el nuevo paquete linuxcnc.
- Haga clic en el botón "Aplicar" y deje que su computadora instale el nuevo paquete. El viejo paquete linuxcnc se actualizará automáticamente al nuevo.

# <span id="page-21-2"></span>**4.1.3. Ubuntu Precise**

- Haga clic en el icono Dash Home en la esquina superior izquierda.
- En el campo Buscar, escriba "actualizar", luego haga clic en el icono Administrador de actualizaciones.
- Haga clic en el botón *Verificar* para obtener la lista de paquetes disponibles.
- Haga clic en el botón Instalar actualizaciones para instalar las nuevas versiones de todos los paquetes.

# <span id="page-21-3"></span>**4.2. Actualizacion sin red**

<span id="page-21-4"></span>Para actualizar sin una conexión de red, necesita descargar un paquete deb y luego instalarlo. con dpkg. buildbot crea nuevos debs cada vez que se actualiza algo y los almacena en <http://buildbot.linuxcnc.org/dists/>

Tiene que profundizar en el enlace anterior para encontrar el deb correcto para su instalación. Abra un [terminal](#page-0-0) y escriba *lsb\_release -ic* para encontrar el nombre de su sistema operativo. Deberia ser algo como:

```
> lsb_release -ic
Distributor ID: Debian
Codename: buster
```
Elija el sistema operativo de la lista y luego elija la versión principal que desea, como 2.7-rt para en tiempo real o 2.7-sim solo para el simulador.

A continuación, elija el tipo de computadora que tenga; i386 para 32 bits o amd64 para 64 bits.

A continuación, elija la versión que desee de la parte inferior de la lista como *linuxcnc-uspace\_2.8.0\_amd64.deb*. Descargue el deb y cópielo a su directorio de usuario. Puede cambiar el nombre del archivo a algo un poco más corto con el administrador de archivos, como *linuxcnc\_2.8.0.deb*. Luego abra un terminal e instálelo con el gestor de paquetes con este comando

sudo dpkg -i linuxcnc\_2.8.0.deb

# <span id="page-22-0"></span>**4.3. Actualización de archivos de configuración (para 2.8.x)**

La nueva versión de LinuxCNC difiere de la versión 2.7 en algunos aspectos que puede requerir cambios en la configuración de su máquina.

# <span id="page-22-1"></span>**4.3.1. Configuraciones de distribucion (actualizacion para las articulaciones-ejes)**

La distribución de LinuxCNC incluye muchas configuraciones de ejemplo organizadas en jerarquías de directorio llamadas by\_machine, by\_interface, y sim (maquinas simuladas). Estas configuraciones se utilizan a menudo como puntos de partida para hacer una nueva configuración, como ejemplos de estudio, o como máquinas simuladas completas que pueden ejecutarse sin hardware especial o kernels en tiempo real.

Los archivos de configuración en estos árboles de directorio se han actualizado para los cambios requeridos para las actualizaciones de articulaciones-ejes.

# <span id="page-22-2"></span>**4.3.2. Actualizaciones automaticas (script update\_ini para articulaciones-ejes)**

Dado que las actualizaciones de articulaciones-ejes requieren una serie de cambios en los archivos ini del usuario y sus halfiles relacionados, se proporciona un script llamado update\_ini para convertir automáticamente configuraciones de usuario.

Este script se invoca cuando un usuario inicia una configuración existente por primera vez después de actualizar LinuxCNC. El script busca el elemento [EMC]VERSION en el archivo ini de usuario. Si este elemento 1) no existe, o 2) existe y está configurado al valor histórico CVS "\$Revision\$", o es un valor numérico menor que 1.0, el script update\_ini abrirá un cuadro de diálogo para ofrecer la edicion de los archivos y crear una configuración actualizada. Si el usuario acepta, se actualizará la configuración.

Por ejemplo, si la configuración de usuario se llama bigmill.ini, el archivo bigmill.ini y sus archivos hal locales asociados se editarán para incorporar los cambios articulaciones-ejes. Todos los archivos de la configuración inicial se guardarán en un nuevo directorio con el nombre de la configuración original, y con el sufijo ".old" (bigmill.old en el ejemplo).

El script update\_ini maneja todos los elementos de usuario comunes que se encuentran en máquinas basicas que emplean cinemática de identidad. Elementos menos comunes usados en maquinas más complejas no pueden ser convertidos automáticamente. Ejemplos de maquinas complejas incluyen:

- Pórticos con dos articulaciones para un eje.
- máquinas con jogwheels
- Robots con cinemática no de identidad.
- Configuraciones utilizando archivos haltcl.

Las siguientes subsecciones y la sección *Cambios de Hal* enumeran elementos que puede requerir ediciones de usuario adicionales de los archivos ini o hal.

# <span id="page-22-3"></span>**4.3.3. Soporte de husillos multiples**

LinuxCNC admite ahora hasta 8 husillos (y puede volver a compilarse para tener más). El código G existente se ejecutará sin modificaciones y la mayoría de las configuraciones se establecerán de forma predeterminada con husillo único. Para añadir husillos, tanto el modparam "num\_spindles" del módulo motion en el archivo HAL, como la entrada [TRAJ]SPINDLES en el archivo INI se deben cambiar/agregar para elegir el número requerido. Ambos *deben* coincidir.

Los nombres de los pines de control del husillo se han cambiado para hacer que los husillos se parezcan más a ejes y articulaciones. Por ejemplo, motion.spindle-speed-out ahora es spindle.0.speed-out. El script de actualización automática se hará cargo de estos cambios.

Para controlar husillos adicionales, los códigos G y M que controlan la velocidad de husillo aceptan ahora un argumento "\$" adicional, por ejemplo M3 \$2 para iniciar el tercer husillo. "\$" fue elegido para evitar conflictos con cualquier letra de código existente. Debería ser posible crear códigos G personalizados para que coincidan con cualquier otro controlador de husillo múltiple. Consulte los manuales de código G y código M para los cambios de código, y la pagina *man motion* para los cambios en los pines HAL.

# <span id="page-23-0"></span>**4.3.4. Nombres de aceleraciones y velocidades en TRAJ**

Con la incorporación de la funcionalidad articulaciones-ejes, algunos nombres fueron cambiados para aclarar la nueva funcionalidad disponible.

antes: [TRAJ]MAX\_VELOCITY ahora es: [TRAJ]MAX\_LINEAR\_VELOCITY antes: [TRAJ]DEFAULT\_VELOCITY ahora es: [TRAJ]DEFAULT\_LINEAR\_VELOCITY antes: [TRAJ]MAX\_ACCELERATION ahora es: [TRAJ]MAX\_LINEAR\_ACCELERATION antes: [TRAJ]DEFAULT\_ACCELERATION ahora es: [TRAJ]DEFAULT\_LINEAR\_ACCELERATION

# <span id="page-23-1"></span>**4.3.5. Modulos cinematicos**

Los módulos de cinemática gentrivkins y gantrykins se han eliminado ya que su funcionalidad está disponible ahora en el módulo trivkins actualizado.

El módulo gentrivkins solo ha estado disponible en ramas anteriores. Para convertir, es necesario cambiar el nombre.

Ejemplos de archivos Hal:

```
antes : loadrt gentrivkins
ahora es: loadrt trivkins
antes : loadrt gentrivkins coordinates=xyyz
ahora es: loadrt trivkins coordinates=xyyz
```
Las configuraciones que usaban gantrykins deben actualizarse para usar trivkins con el parámetro kinstype= establecido en BOTH (para KINEMATICS\_BOTH).

Ejemplo de archivo Hal:

```
antes : loadrt gantrykins coordinates=xyyz
ahora es: loadrt trivkins coordinates=xyyz kinstype=BOTH
```
Consulte la página *man trivkins* para obtener información adicional.

Nota: La forma mejor soportada de especificar cinemática en articulaciones\_ejes es establecer los valores en la sección [KINS] del archivo ini y luego hacer referencia a ellos dentro de los [HAL]HALFILES especificados (archivos .hal .tcl). Por ejemplo:

```
inifile: [KINS]
           KINEMATICS = trivkins
           JOINTS = 3...
halfile: loadrt [KINS]KINEMATICS
haltclfile: loadrt $::KINS(KINEMATICS)
```
# <span id="page-23-2"></span>**4.3.6. Configuraciones de Torno**

Antes de la incorporación de articulaciones\_ejes, los tornos a menudo se configuraban como si fuesen máquinas de tres ejes (XYZ) con un eje no utilizado (Y). Esto fue conveniente para compartir archivos Hal (especialmente para configuraciones de simulación) pero se requiere la especificación [TRAJ]AXES = 3, una sección AXIS\_Y *ficticia*, y disposiciones para el homing de la coordenada Y no utilizada. Estos arreglos ya no son ni necesarios ni recomendados.

Las configuraciones históricas de torno utilizaron las opciones predeterminadas para los módulo de cinemática trivkins. Estas opciones predeterminadas configuran todas las letras de los ejes (XYZABCUVW). Con la incorporacion de articulaciones\_ejes, una especificación cinemática más adecuada establece las coordenadas a las exactamente utilizadas (XZ) y establece el número de uniones en 2. No es necesario una sección de archivo ini [AXIS\_Y] y solo necesitan ser definidas dos secciones [JOINT\_N].

Ejemplo de elementos de archivo ini para un torno (solo se muestran las secciones relevantes para cinemática):

```
[KINS]
KINEMATICS = trivkins coordinates=xz
JOINTS = 2
[TRAJ]
COORDINATES = XZ
...
[AXIS_X]
...
[AXIS_Z]
...
[JOINT_0]
...
[JOINT_1]
...
```
Tenga en cuenta que algunas configuraciones de simulación todavía usan configuración histórica de torno.

# <span id="page-24-0"></span>**4.3.7. Especificaciones de articulaciones-ejes consistentes**

Los elementos del archivo ini que afectan el uso de articulaciones y ejes deben ser consistentes.

El módulo de cinemática de movimiento normalmente cargado con *[KINS]KINEMATICS=* debe usar un número de articulaciones igual al número especificado con *[KINS]JOINTS=*.

El módulo de cinemática debe implementar letras de eje que sean consistentes con la especificación utilizada por el elemento del módulo de tareas *[TRAJ]COORDINATES=*.

Ejemplos:

Máquina cartesiana de tres ejes utilizando trivkins (KINEMATICS\_IDENTITY):

```
[KINS]KINEMATICS = trivkins
[KINS] JOINTS = 3
[TRAJ]COORDINATES = XYZ
```
Torno de dos ejes utilizando trivkins (KINEMATICS\_IDENTITY) con letras del eje no consecutivas:

```
[KINS]KINEMATICS = trivkins coordinates=XZ
[KINS] JOINTS = 2[TRAJ]COORDINATES = XZ
```
Portico utilizando trivkins con letras de eje duplicadas y KINEMATICS\_BOTH para permitir posicionamiento de articulaciones individuales (para homing):

```
[KINS]KINEMATICS = trivkins coordinates=XYYZ kinstype=BOTH
[KINS] JOINTS = 4[TRAJ]COORDINATES = XYYZ
```
Portico usando trivkins (KINEMATICS\_BOTH) con letras de eje duplicadas y un eje rotativo con letras de eje saltadas (A, B saltadas):

```
[KINS]KINEMATICS = trivkins coordinates=XYYZC kinstype=BOTH
[KINS1JOINTS = 5[TRAJ]COORDINATES = XYYZC
```
Robot Delta lineal con cinematica no-identidad (KINEMATICS\_BOTH) que trabaja en un marco cartesiano con una coordenada rotativa adicional:

```
[KINS]KINEMATICS = lineardeltakins
[KINS1JOINTS = 4[TRAJ]COORDINATES = XYZA
```
Nota: algunos módulos de cinemática de propósito general (como trivkins) implementan cinemática de identidad con soporte para especificación de coordenadas (letras de eje). Las letras de eje pueden ser omitidas. Las letras de eje pueden ser duplicadas. Las articulaciones se asignan a las letras de los ejes de una manera definida (*\$ man trivkins*).

Nota: para la carga del módulo trivkins, no incluya espacios entre el signo = y las letras:

```
Esto es correcto: [KINS]KINEMATICS = trivkins coordinates=XZ
Esto NO es correcto: [KINS]KINEMATICS = trivkins coordinates = XZ
```
Nota: los módulos de cinemática personalizados que implementan cinemáticas de no-identidad (como lineardeltakins) definen relaciones específicas de la máquina entre un conjunto de coordenadas y un conjunto de articulaciones. Normalmente, los módulos de cinemática personalizados calculan las relaciones de los ejes y las articulaciones dentro del módulo personalizado, pero es importante utilizar configuraciones consistentes para los elementos de ini relacionados: *[KINS]JOINTS* y *[TRAJ]COORDINATES*. Los detalles serán explicados en la página de manual del módulo (por ejemplo, *\$ man lineardeltakins*).

# <span id="page-25-0"></span>**4.3.8. Secuencias Home**

Se pueden usar valores negativos para los elementos del archivo ini *[JOINT\_n]HOME\_SEQUENCE*. Antes de la incorporacion de articulaciones\_ejes, un valor de -1, o la omisión del elemento, indicaba que no se aplicaba ninguna secuencia. Ahora, solo la omisión del elemento se usa para ese propósito. Consulte el capítulo [Configuración de Homing](#page-0-0) para más información.

### <span id="page-25-1"></span>**4.3.9. Bloqueo de indexador rotativo (actualizaciones articulaciones-ejes)**

Con articulaciones\_ejes, un indexador es una articulación que puede ser homeada (modo de articulacion) pero también debe ser desbloqueada desde gcode. Esto requiere una correspondencia uno a uno entre una unica articulación y un unico eje.

Especifique el número de articulacion que corresponde a un eje rotativo (donde  $L = A$ , B o C) con una configuración en el archivo ini para el eje como:

[AXIS\_L]LOCKING\_INDEXER\_JOINT = numero\_articulacion\_del\_indexer

Especifique que la articulacion (N es el numero\_articulacion\_del\_indexer) es un indexador bloqueable con una configuración de archivo ini para la articulación como:

```
[JOINT_N]LOCKING_INDEXER = 1
```
Se pueden crear pines Hal para el uso coordinado de un indicador de bloqueo de articulacion:

```
joint.N.unlock (BIT salida desde Hal)
joint.N.is-unlocked (BIT entrada a Hal)
```
Para crear estos pines hal para bloqueo de articulaciones, especifique todas las articulaciones que se utilizaran como indexadores bloqueables con el parámetro *unlock\_joints\_mask* para el módulo motmod. (bit0(LSB)==>joint0, bit1==>joint1, etc.)

```
[EMCMOT]
EMCMOT = motmod unlock_joints_mask=BITMASK
```
Como ejemplo, considere una máquina que utiliza cinemática trivkins con coordenadas XYZB, donde B es un indexador bloqueable. Para trivkins, los números de articulacion (a partir de 0) se asignan consecutivamente a las coordenadas especificadas (las letras de eje sin uso pueden ser omitidas). Para este ejemplo, X==>joint0, Y==>joint1, Z==>joint2, B==>joint3. La máscara para especificar la unión 3 es 000001000(binario) == 0x08(hexadecimal)

Las entradas de archivo ini requeridas para este ejemplo XYZB de trivkins son:

```
[KINS]
JOINTS = 4
KINEMATICS = trivkins coordinates=XYZB
...
[TRAJ]
COORDINATES = XYZB
...
[EMCMOT]
EMCMOT = motmod unlock_joints_mask=0x08
...
[AXIS_B]
LOCKING_INDEXER_JOINT = 3
...
[JOINT_3]
LOCKING_INDEXER = 1
...
```
Para una cinemática más compleja, seleccione el número de articulacion según sea necesario; debe haber una correspondencia uno a uno entre el eje rotativo y el número de articulación.

(Consulte la página *man motion* para obtener más información sobre motmod)

# <span id="page-26-0"></span>**4.3.10. Sintaxis estricta de archivos INI**

Las líneas con variables INI numéricas ya no pueden seguirse de texto. En versiones anteriores de LinuxCNC, cualquier texto después del número era ignorado silenciosamente, pero a partir de esta versión, tal texto está totalmente prohibido. Esto incluye caracteres hash ("#"), que en esta posición son parte del valor, no un carácter de comentario.

Por ejemplo, líneas como esta ya no serán aceptadas:

MAX\_VELOCITY = 7.5 # Esta es la velocidad máxima del eje.

Podrían transformarse en pares de líneas como esta:

```
# Esta es la velocidad máxima del eje.
MAX_VELOCITY = 7.5
```
# <span id="page-27-0"></span>**4.3.11. Configuraciones [TRAJ]**

En las versiones 2.7.x, la configuración de planificación de trayectoria ([TRAJ]) incluía:

[TRAJ] DECELULT\_ACCELERATION MAX\_ACCELERATION

El trabajo provisional preparado para distintos elementos lineales y angulares renombraba estos elementos como:

[TRAJ] DEFAULT\_LINEAR\_ACCEL MAX\_LINEAR\_ACCEL

Como estos nombres abreviados eran inconsistentes con otras convenciones y la implementación del script update\_ini, los nombres provisionales se han corregido para usar:

[TRAJ] DEFAULT\_LINEAR\_ACCELERATION MAX\_LINEAR\_ACCELERATION

#### **nota**

No se han implementado soporte para especificar la planificación de trayectoria angular predeterminada y aceleraciones máximas.

# <span id="page-27-1"></span>**4.4. Cambios de Hal (actualizacion articulaciones-ejes 2.8.x)**

### <span id="page-27-2"></span>**4.4.1. Rueda o MPG (generador de impulsos manual) de jogging**

Antes de la incorporación de las actualizaciones de articulaciones\_ejes, el jog de volante se soportaba solo en modo articulacion y controlado con pines hal:

bit IN axis.M.jog-enable float IN axis.M.jog-scale s32 IN axis.M.jog-counts bit IN axis.M.jog-vel-mode donde *M* es un número correspondiente a una letra de eje  $(0 == > X, 1 == > Y, etc.)$ 

Con la incorporación de las actualizaciones de articulaciones\_ejes, el jogging está disponible para articulaciones en modo de articulacion y para cada eje de coordenadas en modo teleop. Los pines hal de control son:

bit IN joint.N.jog-enable float IN joint.N.jog-scale s32 IN joint.N.jog-counts bit IN joint.N.jog-vel-mode bit IN axis.L.jog-enable float IN axis.L.jog-scale s32 IN axis.L.jog-counts bit IN axis.L.jog-vel-mode

donde *N* es un número de articulacion y *L* es una letra de eje.

Para utilizar un MPG en configuraciones de cinematica de identidad, donde hay correspondencia uno a uno de un número de articulacion y una letra de eje, puede ser conveniente conectar los pines hal correspondientes. Por ejemplo, si la articulación 1 corresponde exactamente al eje Y:

```
net jora_1_y_enable => joint.1.jog-enable => axis.y.jog-enable
net jora_1_y_scale => joint.1.jog-scale => axis.y.jpgnet jora_1_y_counts => joint.1.jog-counts => axis.y.jog-countsnet jora1_y vel-mode => joint.1.jog-counts => axis.y.jog-vel-mode
```
(Los nombres de las señales jora\_1\_y\_\* son ejemplos, los nombres anteriores a la conversión articulaciones\_ejes dependerá de los detalles de configuración específicos.)

Las configuraciones con cinemática de no-identidad y configuraciones que utilizan letras de eje duplicadas (por ejemplo, pórticos que usan más de una articulación para una eje coordenado) requerirán una lógica de control independiente apropiada para admitir Jogging tanto de articulacion como teleop.

# <span id="page-28-0"></span>**4.4.2. Pines Ini Hal**

Los pines Hal se crean para los elementos del archivo ini para [JOINT\_N] y [AXIS\_L]:

```
Desde N = 0, hasta [KINS](JOINTS-1)
Item en Ini 1988 i 1989 nombre pin hal
[JOINT_N]BACKLASH ini.N.backlash
[JOINT_N]FERROR ini.N.ferror
[JOINT_N]MIN_FERROR ini.N.min_ferror
[JOINT_N]MIN_LIMIT ini.N.min_limit
[JOINT_N]MAX_LIMIT ini.N.max_limit
[JOINT_N]MAX_VELOCITY ini.N.max_velocity
[JOINT_N]MAX_ACCELERATION ini.N.max_acceleration
[JOINT_N]INICIO ini.N.home
[JOINT_N]HOME_OFFSET ini.N.home_offset
```
Para  $L = x y z a b c u v w$ : Item en Ini mombre pin hal [AXIS L]MIN LIMIT ini.L.min limit [AXIS L]MAX LIMIT ini.L.max limit [AXIS L]MAX VELOCITY ini.L.max velocity [AXIS L]MAX ACCELERATION ini.L.max acceleration Nota: En versiones anteriores de LinuxCNC (antes de las actualizaciones de articulaciones\_ejes), los nombres de los pines hal *ini.N.*\* se referian a los ejes con 0==>x, 1==>y, etc. (los pines fueron creados para los 9 ejes) Vea la página man (*\$ man milltask*) para más información.

# <span id="page-29-0"></span>**4.5. Cambios Hal (Otros)**

## <span id="page-29-1"></span>**4.5.1. halcompile**

El número de instancias names= se limitaba anteriormente a 16. Ahora, para los componentes en tiempo real (loadrt), las instancias se asignan dinámicamente sin límite incorporado. El limite de 16 todavia se aplica a items names= para componentes de espacio de usuario (loadusr).

Para los componentes que usan *personality*, el número máximo ahora se puede configurar mediante una opción de línea de comando -P|--personalities.

# <span id="page-29-2"></span>**4.5.2. Cambios Parametro a Pin**

Los siguientes pines de salida hal fueron cambiados de parámetros a pines para que puedan conectarse a señales:

```
motion.servo.last-period (último periodo servo en clks)
motion.servo.last-period_ns (disponibilidad dependiente del kernel)
```
# <span id="page-29-3"></span>**4.6. Cambios de interfaz para articulaciones-ejes 2.8.x**

## <span id="page-29-4"></span>**4.6.1. modulo python linuxcnc**

La interfaz jog() incluye una *bandera de articulacion (joint-flag)* para especificar jogging de articulacion (True) o teleop (False):

```
jog(comando, joint-flag, eje-o-número-articulacion, velocidad[, distancia]])
jog(linuxcnc.JOG_STOP, joint-flag, eje-o-número-articulacion)
jog(linuxcnc.JOG_CONTINUOUS, joint-flag, joint-flag, velocidad)
jog(linuxcnc.JOG_INCREMENT, joint-flag, eje-o-número-articulacion, velocidad, distancia)
```
# <span id="page-29-5"></span>**4.7. GUIs (actualizaciones para articulaciones-ejes 2.8.x)**

## <span id="page-29-6"></span>**4.7.1. Notas sobre el jogging de articulaciones-ejes, homing y cinematica**

Con la incorporación de las actualizaciones de articulaciones\_ejes, LinuxCNC hace cumplir la distinciones de articulaciones y ejes (letras de coordenadas), pero algunas guis (como Axis) puede ocultar algunas de las distinciones para máquinas simples.

En la mayoría de los casos, puede pensar en las articulaciones como *motores*.

Las relaciones entre articulaciones y ejes de coordenadas son determinadas por las funciones cinemáticas matemáticas que describen un movimiento de la máquina.

Las coordenadas universales (X, Y, Z, A, B, C, U, V, W) se determinan aplicando operaciones de cinemática *DIRECTA* a posiciones articulares (motor).

Al moverse en el espacio universal (por ejemplo, movimientos de código G), se requiere que las posiciones de articulaciones (motor) se determinen aplicando operaciones de cinemática *INVERSA* a las coordenadas solicitadas para el movimiento en el espacio universal.

Moverse en el espacio universal es posible solo después de homing.

Para máquinas simples (como fresadoras y tornos) hay una equivalencia uno a uno de articulaciones y ejes de coordenadas. Por ejemplo, en una fresadora XYZ, las relaciones son típicamente:  $axisX = joint0$ ,  $axisY = joint1$ ,  $axisZ = joint2$ . Esta correspondencia se caracteriza como cinemática *IDENTIDAD* y el módulo de cinemática que se utiliza habitualmente es trivkins (cinemática trivial). (Ver página man *\$ man trivkins*)

El jogging de articulacion (por número de articulacion 0,1, . . . ) se utiliza en modo articulacion (usado generalmente solo *ANTES* de homing). Cuando se completa homing, el modo de jogging se cambia "AUTOMÁTICAMENTE" del modo articulacion al al modo universal y se usa el jogging de ejes (letra de coordenada X, Y, . . . ). Esto es apropiado para todos los movimientos gcode solicitados por los comandos MDI o por programas gcode.

Aunque el jogging en modo articulacion a menudo no se requiere después de homing, algunas guis (como Axis) proporcionan un atajo de teclado (*\$*) para permitir alternar entre los modos articulacion y universal (teleop) para máquinas que utilizan cinemática *NO-IDENTIDAD*.

En muchas situaciones comunes, el jogging de articulacion no es necesario ya que la orientación se lleva a cabo utilizando los interruptores de home y/o los diferentes métodos proporcionados por LinuxCNC. Simplemente se enciende la máquina, se emite el comando Home-All y la máquina hace home y cambia al modo universal automáticamente. Ver [Configuración de Homing](#page-0-0)

Las máquinas que no usan interruptores home pueden requerir un jogging manual en modo articulacion antes de volver a home cada articulación. Tambien es posible utilizar home inmediato (ver los documentos de homing) para articulaciones que no requieren homing en una posición fija.

Aunque una gui puede ocultar las distinciones de articulaciones/ejes para máquinas de cinemática *IDENTIDAD*, por lo general es importante completar homing para ejecutar programas o usar funciones provistas por una gui.

Por defecto, el módulo trivkins se declara como si tuviera cinemática de *IDENTIDAD*. Las distincion de operaciones articulacion/universal pueden hacerse visibles en la gui Axis al usar trivkins configurando el tipo de cinemática a un tipo *NO-IDENTIDAD* utilizando *kinstype=both*. El ajuste *both* indica que ambas funciones de cinemática, directa e inversa, están disponibles y no deben ser empleadas las disposiciones de la gui que esconden las distinciones de articulaciones y ejes. Por ejemplo, para una configuración xyz, especificar:

[KINS] KINEMATICS = trivkins coordinates=xyz kinstype=both

Con este ajuste, se utilizará la cinemática de identidad pero la gui Axis podra:

- 1. Mostrar los números de articulacion antes del homing.
- 2. Mostrar las letras de los ejes después de homing correcto
- 3. soporte para alternar entre los modos articulacion y teleop con la tecla *\$*

# <span id="page-30-0"></span>**4.7.2. Halui**

Halui ahora admite el jogging teleop que da como resultado algunos nombres de pin modificados y numerosos nombres nuevos para pines relacionados con el jogging.

Consulte la página man (*\$ man halui*) para ver todos los nombres de los pines.

# <span id="page-30-1"></span>**4.7.2.1. jogging TELEOP o universal**

Los nuevos pines para jogging teleop son:

```
halui.axis.jog-speed
halui.axis.jog-deadband
halui.axis.L.plus
halui.axis.L.minus
     ... etc.
```
donde *L* es una letra correspondiente a una de las letras de eje especificadas por [TRAJ]COORDINATES o *seleccionadas* para el eje seleccionado por los pines halui.axis.L.select.

#### <span id="page-31-0"></span>**4.7.2.2. Jogging de articulacion**

Todos los pines para jogging de articulacion fueron renombrados por especificidad:

```
antes: halui.jog-speed ahora es: halui.joint.jog-speed
antes: halui.jog-deadband ahora es: halui.joint.jog-deadband
antes: halui.jog.N.plus ahora es: halui.joint.N.plus
antes: halui.jog.N.minus ahora es: halui.joint.N.minus
    ... etcétera ...etcétera.
```
donde *N* es un número de articulacion (0 . . . num\_joints-1) o *seleccionado* para la articulación seleccionada por los pines halui.joint.N.select.

#### <span id="page-31-1"></span>**4.7.2.3. Renombrado de pin adicionales**

Los pines hal para articulaciones "seleccionadas" fueron renombrados por consistencia con pines relacionados.

```
antes: halui.joint.selected.is_homed
ahora es: halui.joint.selected.is-homed
antes: halui.joint.selected.on-soft-limit
ahora es: halui.joint.selected.on-soft-min-limit
```
# <span id="page-31-2"></span>**4.7.3. GUI AXIS**

#### <span id="page-31-3"></span>**4.7.3.1. Cinematica de identidad**

La gui Axis sigue soportando configuraciones de cinemática de identidad. Esta gui oculta las distinciones de ejes y articulaciones para simplificar la visualización y utilización de máquinas simples.

#### <span id="page-31-4"></span>**4.7.3.2. Cinematica de casos especiales.**

Algunas máquinas, típicamente pórticos, pueden usar una configuración con más de una articulación asignada a una letra de eje. Esto se puede hacer con el módulo de cinemática trivkins utilizando letras de coordenadas repetidas. Por ejemplo, una máquina configurada con ajustes ini:

```
[KINS]
KINEMATICS = trivkins coordinates=XYYZ kinstype=BOTH
...
[TRAJ]
COORDINATES = XYYZ
...
```
Esta máquina, después del homing, tiene una correspondencia de uno a uno entre una sola letra del eje (Y) y un par de articulaciones (1,2). Usando *kinematics=BOTH* se permite el control individual en modo de articulación *si/cuando es necesario*.

## <span id="page-32-0"></span>**4.7.3.3. Cinematica no-identidad.**

La gui Axis admite configuraciones que utilizan cinemáticas no-identidad con:

- 1. Teclas conmutadora (*\$*) para alternar el modo articulacion o teleop
- 2. Vista previa de la pestaña de articulaciones o ejes según el modo de articulación o teleop
- 3. Vista preliminar de la pestaña de los íconos *Home* y *Límite* en modo articulación
- 4. Vista previa de la pestaña *All-homed* e ícono *Any-limit* en modo teleop
- 5. pestaña DRO de articulación o ejes según modo de articulación o teleop
- 6. El jogging es compatible con los modos de movimiento articulación y teleop
- 7. Se detectan los cambios externos en el modo de movimiento articulación/teleop.

## <span id="page-32-1"></span>**4.7.3.4. Iconos Home**

Para la cinemática de identidad, se muestran los iconos *Home* para la correspondiente letra de eje (uno a uno) cuando una articulación está homeada.

Para cinemáticas no-identidad, se muestran los íconos *Home* para articulaciones individuales cuando una articulación está homeada en modo de visualización de articulaciones. Se muestra un icono *All-homed* para todas las letras de los ejes cuando TODAS las articulaciones están ubicadas en modo de visualización mundial.

### <span id="page-32-2"></span>**4.7.3.5. Iconos de Limite**

Para las cinemáticas de identidad, se muestran los íconos de *Límite* para las correspondientes letra de eje (uno a uno) cuando un límite de articulacion está activo.

Para cinemáticas sin identidad, se muestran los íconos *Limite* para articulaciones individuales cuando el límite de articulacion está activo en el modo de visualización de articulaciones. Se muestra un icono *Cualquier límite* si alguna articulacion está en un límite en el modo de visualización teleop.

#### <span id="page-32-3"></span>**4.7.3.6. Teclas conmutadoras para un cuarto eje**

En la interfaz gráfica de AXIS, las teclas de jogging se asignan a los ejes en un modo configurable. Para máquinas de 3 ejes, máquinas XYZA y tornos, el valor predeterminado es lo mismo que en 2.7. Para otras máquinas, los 4 pares de teclas de jogging son asignados a los primeros 4 ejes que existen en el orden XYZ ABC UVW. Estas asignaciones pueden ser controladas por nuevas directivas inifile en la [sección \[DISPLAY\] del archivo ini.](#page-0-0)

Tenga en cuenta que los parámetros utilizados para jogging pueden no ser apropiados para ambos modos en máquinas con cinemática no-identidad.

# <span id="page-32-4"></span>**4.7.4. tklinuxcnc**

La gui tklinuxcnc admite cinemáticas tanto de identidad como de no identidad, incluye botones de radio y una combinación de teclas (*\$*) para alternar los modos de conexión articulacion y teleop. Se detectan cambios externos de modo de movimiento articulacion o teleop. El jogging se admite en los modos de movimiento articulacion y teleop. Tenga en cuenta que los parámetros utilizados para jogging pueden no ser apropiados para ambos modos en máquinas con cinemática no-identidad.

OpenGL no es utilizado por tklinuxcnc, por lo que puede usarse para aislar problemas y dependencias del sistema que se producen con guis más modernas como Axis.

Una rudimentaria gui con backplot está disponible para su uso con configuraciones de máquina con cinemáticas de identidad (xyz).

#### <span id="page-33-0"></span>**4.7.4.1. comandos emcsh**

El código de emcsh.cc proporciona el conjunto de comandos tcl utilizados por tklinuxcnc. Los comandos están disponibles para las aplicaciones tcl como el paquete tcl denominado *Linuxcnc*. Una serie de comandos requerían previamente el uso de un argumento numérico para especificar una coordenada de eje  $(0\rightarrow X, 1\rightarrow Y, \ldots, 8\rightarrow W)$ . Estos comandos se han simplificado para usar un argumento que es solo la letra de la coordenada.

Los comandos que ahora usan un argumento de letra de coordenada son:

- 1. emc\_pos\_offset
- 2. emc\_abs\_cmd\_pos
- 3. emc\_abs\_act\_pos
- 4. emc\_rel\_cmd\_pos
- 5. emc\_rel\_act\_pos
- 6. emc\_tool\_offset
- 7. emc\_probed\_pos

# <span id="page-33-1"></span>**4.7.5. touchy**

La interfaz touchy sigue soportando las configuraciones de cinemática de identidad que soportaba antes de la incorporación de articulaciones\_ejes. El jogging se realiza en modo teleop.

# <span id="page-33-2"></span>**4.7.6. gscreen**

Gscreen continúa soportando las configuraciones de cinemática de identidad que soportaba antes de la incorporación de articulaciones\_ejes. El jogging se realiza en modo teleop.

# <span id="page-33-3"></span>**4.7.7. gmoccapy**

La interfaz gráfica de gmoccapy sigue siendo compatible con las configuraciones de cinemática de identidad que soportaba antes de la incorporación de articulaciones\_ejes. El jogging se realiza en modo teleop.

# <span id="page-33-4"></span>**4.7.8. Renombrado del Controlador shuttlexpress a shuttle**

El controlador HAL para el dispositivo Contour Designs ShuttleXpress ha sido renombrado de "shuttlexpress" a solo "shuttle". Si sus archivos hal incluyen alguna variante de "loadusr shuttlexpress", reemplace "shuttlexpress" con "shuttle".

Se ha agregado soporte para ShuttlePRO, una versión más grande de ShuttleXpress, por lo que el antiguo nombre del driver ya no es exacto.

# <span id="page-33-5"></span>**4.7.9. linuxcncrsh**

"Home All" ahora es compatible con el subcomando home set usando -1 para el número de articulacion.

Los comandos de jogging se han modificado para acomodar ambos joggings, de articulacion (free) y teleop (universal).

```
ahora es: set jog joint_number|axis_letter speed
antes: set jog_incr joint_number speed increment
ahora es: set jog_incr joint_number|axis_letter speed increment
antes: set jog_stop
ahora es: set jog_stop joint_number|axis_letter
```
Nota: Pruebe el modo teleop usando el comando: get teleop\_enable Si TELEOP\_ENABLE = YES, use axis\_letter de lo contrario use joint\_number

Nota: Anteriormente, el comando *set jog 0 1.234* activaría el eje cero (X) con velocidad solicitada = 1.234 en cualquier modo (libre o teleop). Este comando ahora intenta desplazar la articulacion cero (Joint0) si el modo es free (no teleop). Para mover el eje X, el modo debe ser teleop y el comando correspondiente es: *set jog x 1.234*

# <span id="page-34-0"></span>**4.8. Herramientas**

# <span id="page-34-1"></span>**4.8.1. Calibración (emccalib.tcl)**

La calibración/ajuste de herramienta ahora admite estrofa:

```
[JOINT_N], [AXIS_L], [SPINDLE_S], [TUNE]
```
donde N es un número de articulacion (0 .. ([KINS] JOINTS-1)), L es una letra de coordenadas del eje (X, Y, Z, A, B, C, U, V, W), y S es un número de husillo  $(0..9)$ 

#### **nota**

El número de husillos permitidos es 8 pero las configuraciones heredadas puede incluir una estrofa [SPINDLE\_9] no relacionada con un número de husillo real.

#### **nota**

La estrofa [TUNE] puede usarse para especificar elementos ajustables no relevante para las otras estrofas admitidas.

# <span id="page-34-2"></span>**4.9. Guis obsoletas (eliminadas en 2.8.x)**

Los guis *mini*, *keystick* y *xlinuxcnc* se han eliminado conjuntamente con la incorporación de articulaciones\_ejes. Todo el código fuente relacionado, los ejemplos y la documentación están disponibles en el repositorio de git.

# <span id="page-34-3"></span>**4.10. Guis en desuso (marcadas en 2.8.x)**

La gui *linuxcnclcd* es candidata para su eliminación. Si se eliminara este componente, todo el código fuente relacionado, ejemplos, y la documentación estará disponible en el repositorio de git.

# <span id="page-35-0"></span>**4.11. Configuraciones de simulador (actualizacion de articulaciones-ejes)**

## <span id="page-35-1"></span>**4.11.1. Pre-articulaciones-ejes**

Antes de la incorporación de articulaciones\_ejes, los halfile utilizados en las configuraciones sim normalmente eran compatibles con una fresadora común: un sistema cartesiano con cinemática trivial y tres ejes denominados *X Y Z*. Un halfile típico tenia estas entradas:

```
[HAL]
HALFILE = core_sim.hal
HALFILE = sim_spindle_encoder.hal
HALFILE = axis_manualtoolchange.hal
HALFILE = simulated home.hal
```
Las configuraciones de torno a menudo compartían los mismos halfile y usaban el expeditivo método de especificar 3 ejes con *Y* sin usar. Configuraciones de simulación más complejas proporcionaron conjuntos específicos de valores de acuerdo al propósito de la configuración.

# <span id="page-35-2"></span>**4.11.2. Post-articulaciones/ejes**

Con la incorporación de la funcionalidad articulaciones\_ejes, muchas sims proporcionadas en la distribución aprovechan ahora un halfile de propósito general que soporta numerosas configuraciones automáticamente. En una configuración típica sim, la especificación HALFILE es:

```
[HAL]
HALFILE = LIB:basic_sim.tcl
```
El HALFILE basic\_sim.tcl soporta una cantidad de funciones requeridas normalmente, para cualquier número de articulaciones según lo especificado por:

```
[KINS]
...
JOINTS = número_de_articulaciones
...
```
Las funciones soportadas incluyen:

- 1. *ddts* los componentes de diferenciacion hal son cargados y conectados para cada articulacion (xy, xyz para máquinas trivkins)
- 2. *simulated\_home* un componente hal sim\_home\_switch se carga y conecta a cada articulación. Las condiciones de home son especificadas por los habituales elementos del archivo ini [JOINT\_n]HOME\_\*.
- 3. *use\_hal\_manualtoolchange* El componente de espacio de usuario hal\_manualtoolchange se carga y se conecta.
- 4. *sim\_spindle* el componente sim\_spindle se carga y se conecta a componentes hal adicionales cargados para simular la inercia de rotación de la masa del husillo.

Las funciones están activadas por defecto pero pueden ser excluidas usando las opciones: *-no\_make\_ddts*, *-no\_simulated\_home*, *-no\_use\_hal\_manualtoolchange*, *-no\_sim\_spindle*.

Por ejemplo, para omitir la creación de ddts:

HALFILE = LIB:basic\_sim.tcl -no\_make\_ddts

Omitir una o más de las funciones principales permite realizar pruebas sin la función, o la adición de nuevos HALFILE para implementar o ampliar la funcionalidad por defecto omitida

#### <span id="page-36-0"></span>**4.11.2.1. Archivo de comandos Hal equivalentes**

Cuando se usa LIB:basic\_sim.tcl, se crea un halfile equivalente (en el directorio de configuración) para mostrar los comandos halcmd emitidos. El nombre del archivo se basa en el nombre del archivo inifile con *cmds* anexado al nombre base y una extensión de archivo *.hal* convencional. Ejemplo:

```
inifilename: ejemplo.ini
nombre de archivo equivalente: ejemplo cmds.hal
```
El archivo halfile equivalente reemplaza instancias anteriores de archivos con el mismo nombre de archivo. Sustituciones de variables especificadas en el inifile e interpretadas por halcmd se sustituyen automáticamente en el halfile \*\_cmds.hal creado. Si hay [HAL]HALFILEs especificados antes de LIB:basic\_sim.tcl, sus comandos halcmd también están incluidos en \*\_cmds.hal.

El halfile equivalente se puede utilizar para crear una nueva configuración basada en la configuración original, pero hecha con LIB:basic\_sim.tcl con los siguientes pasos:

1) Ejecutar la configuración del simulador para crear un nuevo halfile equivalente, por ejemplo: *ejemplo\_cmds.hal*.

Para utilizar este nuevo halfile equivalente en el inifile de configuración original del simulador (o una copia de él), edite y cambie:

[HAL] HALFILE = LIB:basic\_sim.tcl other\_parameters

a:

[HAL] HALFILE = ./ejemplo\_cmds.hal

#### <span id="page-36-1"></span>**4.11.2.2. Notas**

Todos los componentes y conexiones realizadas por LIB:basic\_sim.tcl se pueden ver utilizando halcmd. La configuración completa de hal (excepto para los componentes de espacio de usuario cargados con loadusr) se pueden guardar en un archivo usando:

\$ halcmd save > hal.save

El uso de LIB:basic\_sim.tcl reduce el esfuerzo necesario para realizar una configuracion de simulación, ya que maneja la mayor parte de la carga de componentes requerida y conexiones hal.

La configuración sim *Configuraciones de muestra /sim/axis/minimal\_xyz.ini* demuestra una configuración xyz en funcionamiento que usa LIB:basic\_sim.tcl con un número mínimo de configuraciones de archivos ini.

# <span id="page-36-2"></span>**4.12. Actualizaciones miscelaneas para 2.8.x**

Los commits a las ramas no liberadas pueden realizar cambios que afectan a los evaluadores y los primeros en adoptar el software inédito.

## <span id="page-36-3"></span>**4.12.1. Pines de movimiento**

Nuevos pines (ver la página del hombre de movimiento para más información):

--- axis.L.jog-accel-fraction joint.N.jog-accel-fraction ---

# <span id="page-37-0"></span>**4.12.2. Pines Hal**

#### Cambios de nombre:

```
antes: axis.L.vel-cmd
ahora es: axis.l.teleop-vel-cmd
```
Nuevos pines:

motion.homing-inhibit (ver la página man motion)

# <span id="page-37-1"></span>**4.12.3. Actualizaciones de componentes Hal**

- 1. siggen: nuevo pin *reset* para establecer los valores de la señal de salida en un estado predefinido
- 2. biquad: tipo de pins, *f0, Q, s1, s2* eran anteriormente params

# <span id="page-37-2"></span>**4.12.4. Soporte para volante colgante XHC-HB04**

## <span id="page-37-3"></span>**4.12.4.1. xhc\_hb04\_util.comp (componente auxiliar)**

## Retirado el pin no utilizado *jogenable-off*

Agregado el pin *amux-enable* para que las reducciones de aceleración multiplexadas estén ahora habilitada por un ANDing de los pines: *is-manual* y *amux-enable*. Estos dos pines normalmente están conectados a *halui.mode.is-manual* y *halui.mode.is-teleop* respectivamente.

# <span id="page-37-4"></span>**4.12.4.2. xhc\_hb04.tcl (halfile** *LIB* **de configuración opcional)**

Remove signal pendant:jogenable-off for removed pin *pendant\_util.jogenable-off*

Soporta nuevos pines motion para reducir las aceleraciones (axis.L.jog-accel-fraction, joint.N.jog-accel-fraction) para jogging de volante. El uso de [APPLICATIONS]APP=xhc-hb04-accels ya no es compatible. Se aplican reducciones de aceleración solo para jogging de volante (no para comandos nml) emitido por guis).

# <span id="page-37-5"></span>**4.12.5. Soporte para el colgante XHC-WHB04B-6**

Vea la documentacion del componente xhc-whb04b-6.

# <span id="page-37-6"></span>**4.12.6. bldc3\_hall**

El componente bldc\_hall3 se ha eliminado. El componente bldc es mas flexible y mejor probado.

# <span id="page-37-7"></span>**4.12.7. [JOINT\_n]HOME\_SEQUENCE Valores iniciales**

Los valores iniciales de secuencia pueden ser 0, 1 (o -1) solamente. Ver la Documentación de "Configuración de Homing" para más información.

# <span id="page-38-0"></span>**4.12.8. [JOINT\_n]HOME\_SEQUENCE Valores negativos**

Las articulaciones que usan un HOME\_SEQUENCE negativo no están autorizadas a correr en modo articulacion para evitar la desalineación en pórticos. Como siempre, las máquinas con cualquier tipo de cinemática deben ser homeadas antes de habilitar el modo jogging universal convencional.

# <span id="page-38-1"></span>**4.12.9. Compatibilidad TWOPASS para la configuracion compleja de elementos loadrt**

Se ha agregado la compatibilidad con twopass para loadrt config modparams con múltiples configuraciones separadas por espacios en blanco y entre comillas. Ejemplo:

loadrt hm2\_eth board\_ip=10.10.10.10 config="num\_encoders=2 num\_pwmgens=2 num\_stepgens=3"

# <span id="page-38-2"></span>**4.13. Cambios 2.8.x**

Las versiones futuras de este documento tendrán en cuenta los cambios realizados en la rama de desarrollo posteriores a la ultima versión 2.8.x.

# <span id="page-39-1"></span><span id="page-39-0"></span>**Capítulo 5**

# **Glosario**

Lista de términos y su significado. Algunos términos tienen un significado general y varios significados adicionales para usuarios, instaladores y desarrolladores.

### Alimentación (feed)

Movimiento relativamente lento y controlado de la herramienta, utilizado al hacer un corte. También se conoce como avance.

#### Archivo ini

Un archivo de texto que contiene la mayor parte de la información que configura LinuxCNC para una máquina en particular.

#### Articulacion

Punto o puntos de un par cinemático donde quedan restringidos algunos grados de libertad de uno de los eslabones del par sobre el otro eslabón. Las articulaciones mas típicas son la cilíndrica, la rotula y la guía corredera.

#### AXIS (GUI)

Una de las interfaces gráficas de usuario disponibles para los usuarios de LinuxCNC. Presenta un uso moderno de menús y botones de mouse mientras automatiza y oculta algunos de los controles LinuxCNC más tradicionales. Es la única interfaz de código abierto que muestra toda la ruta de la herramienta tan pronto como se abre un archivo de código numérico.

#### Backlash

La cantidad de "juego" o movimiento perdido que ocurre cuando se invierte la dirección en un tornillo de avance u otro sistema mecánico de transmisión de movimiento. Puede ser el resultado de tuercas demasiado sueltas en sus tornillos de avance, deslizamiento en las correas, holgura de cables, "wind-up" en acoplamientos, y otros lugares donde el sistema mecánico no esta "ajustado". La holgura dará lugar a un movimiento impreciso o, en el caso de movimiento causado por fuerzas externas (piense que la herramienta de corte tira de la pieza de trabajo), el resultado puede ser herramientas de corte rotas. Esto puede suceder por el aumento repentino en la carga del cortador cuando la pieza de trabajo es arrastrada a través de la distancia de backlash por la herramienta de corte.

#### Cinemática

La relación de posición entre las coordenadas universales y las coordenadas de articulación de una máquina. Hay dos tipos de cinemática. La cinemática directa se usa para calcular coordenadas universales desde coordenadas de articulaciones. La cinemática inversa se usa para exactamente lo opuesto. Tenga en cuenta que la cinemática no tiene en cuenta las fuerzas, momentos etc. en la máquina. Es solo para posicionamiento.

#### Coordenadas de articulación

Especifican los ángulos entre las articulaciones individuales de la máquina. Ver también Cinemática

#### Coordenadas universales

Este es el marco de referencia absoluto Da coordenadas en términos de un marco de referencia fijo que se asigna a algún punto (generalmente la base) de la máquina.

#### Comp

Una herramienta software utilizada para construir, compilar e instalar componentes HAL en LinuxCNC.

#### <span id="page-40-0"></span>Compensaciones (offsets)

Una cantidad arbitraria, agregada al valor de algo para hacerlo igual a algún otro valor deseado. Por ejemplo, los programas gcode se escriben a menudo alrededor de algún punto conveniente, como X0, Y0. Las compensaciones del montaje se pueden usar para cambiar el punto de ejecución real de ese programa gcode para adaptarse adecuadamente a la verdadera ubicación de las mordazas o fijaciones de otro tipo. Los desplazamientos de herramienta se pueden usar para cambiar la longitud "no corregida" de una herramienta para obtener la longitud real de esa herramienta.

#### Compensación del Backlash

Cualquier técnica que intente reducir el efecto del backlash sin realmente eliminarlo del sistema mecánico. Esto generalmente se hace en el software del controlador. Esto puede corregir el lugar final de la pieza en movimiento pero falla para resolver problemas relacionados con los cambios de dirección mientras hay movimiento (piense en la interpolación circular) y el movimiento que se produce cuando las fuerzas externas (piense que la herramienta de corte tira de la pieza de trabajo) es la fuente del movimiento.

#### CNC

Computer Numerical Control. El término general utilizado para referirse al control por computadora de una maquina. En lugar de un operador humano girando volantes para mover una herramienta de corte, CNC usa una computadora y motores para mover la herramienta, en función de un programa de pieza.

#### Configuración (como nombre)

Un directorio que contiene un conjunto de archivos de configuración. Las configuraciones personalizadas se guardan normalmente en el directorio de usuario home/linuxcnc/configs. Estos archivos incluyen el archivo INI tradicional de Linux-CNC y archivos HAL. Una configuración también puede contener varios archivos generales que describen herramientas, parámetros y conexiones NML.

#### Configuración (como verbo)

La tarea de configurar LinuxCNC para que coincida con el hardware en una máquina en particular.

### DRO

Una lector digital es un sistema de dispositivos de medición de posición montados sobre una máquina herramienta, que están conectados a una pantalla numérica que muestra la posición actual de la herramienta con respecto a alguna posición de referencia. Los DRO son muy populares en las máquinas herramienta manuales porque miden la posición verdadera de la herramienta sin juego, incluso si la máquina tiene tornillos Acme con holgura. Algunos DRO usan codificadores lineales de cuadratura para llevar la información de posición de la máquina, y algunos otras usan métodos similares a resolvers giratorios.

#### EDM

EDM es un método para eliminar metal en condiciones difíciles, difíciles de máquinar o metales duros, o donde las herramientas rotatorias no podrían producir la forma deseada de una manera rentable. Un excelente ejemplo es la matriz de un punzón rectangular, donde se desean esquinas internas agudas. Las operaciones de fresado no pueden dar ángulos internos agudos con herramientas de diámetro finito. Una máquina EDM *wire* puede hacer esquinas internas con un radio solo un poco más grande que el radio del hilo. Un EDM de electrodo sumergido puede hacer esquinas internas con un radio solo un poco más grande que el radio en la esquina del electrodo.

#### Eje

Una de las partes movibles de la máquina, controladas por computadora. Para una fresadora vertical típica, la mesa es el eje X, el el carro transversal es el eje Y, y el cabezal es el eje Z. Los ejes angulares, como mesas giratorias, se conocen como A, B y C. Adicionalmente, los ejes lineales relativos a la herramienta se llaman U, V y W respectivamente.

# EMC

Controlador de máquina mejorado (Enhanced Machine Controller). Inicialmente un proyecto NIST. Renombrado a Linux-CNC en 2012.

#### EMCIO

El módulo dentro de LinuxCNC que maneja E/S de propósito general, sin relación con el movimiento real de los ejes.

## EMCMOT

El módulo dentro de LinuxCNC que maneja el movimiento real de la herramienta de corte. Se ejecuta como un programa en tiempo real y controla directamente los motores.

#### <span id="page-41-0"></span>Encoder

Un dispositivo para medir la posición. Usualmente un dispositivo mecánico-óptico, que emite una señal de cuadratura. La señal puede ser contada por hardware especial, o directamente por puerto paralelo con LinuxCNC.

### Entero con signo

((((Entero con signo))) Un número entero que puede tener un valor positivo o negativo. En HAL se lo conoce como s32. (Un entero de 32 bits con signo tiene un rango utilizable de -2,147,483,647 a +2,147,483,647.)

### Entero sin signo

((((Entero sin signo))) Un número entero que no tiene signo. En HAL se lo conoce como u32. (Un entero de 32 bits sin signo tiene un rango útil de cero a 4,294,967,296.)

## Error de seguimiento

La diferencia entre valores de la señal de retroalimentación con la señal ordenada para verificar que el motor está siguiendo el comando. Hay un límite ajustable del error permitido durante un movimiento. Cuando se excede el límite, se crea una condición de error que informa un error en este límite.

## Ganancia FF

Mientras que las ganancias P-I-D son reactivas (son función del error que ya ha ocurrido) las ganancias FF (o Feed-Forward o en avance) son proactivas. Las ganancias de avance, que incluyen avance de velocidad y avance de aceleración, preceden a los comandos necesarios para lograr un error cero y los inyectan en el bucle de control.

## Gmoccapy (GUI)

Interface de usuario gráfica disponible para los usuarios de LinuxCNC. Presenta el uso y la sensación de un control industrial y puede ser utilizado con pantalla táctil, mouse y teclado. Admite pestañas incrustadas y mensajes de usuario manejados por hal. Ofrece muchos recursos para ser controlados con hardware. Gmoccapy es altamente configurable.

## G-Code

Término genérico utilizado para referirse a la parte común de la mayoría de lenguajes de programación de piezas. Hay varios dialectos de código G. LinuxCNC usa RS274/NGC.

#### **GUI**

Interfaz gráfica de usuario.

#### General

Un tipo de interfaz que permite las comunicaciones entre una computadora y un ser humano (en la mayoría de los casos) a través de la manipulación de iconos y otros elementos (widgets) en una pantalla de computadora.

#### LinuxCNC

Una aplicación que presenta una pantalla gráfica al operador de la máquina, que permite su manipulación, y el correspondiente programa de control.

## HAL

Capa de abstracción de hardware. Al más alto nivel, es simplemente una manera de disponer de una serie de bloques de construcción que se cargarán e interconectarán para ensamblar un sistema complejo. Muchos de los componentes básicos son controladores para dispositivos de hardware. Sin embargo, HAL puede hacer más que configurar controladores de hardware.

#### Home

Una ubicación específica en el entorno de trabajo de la máquina que se usa para asegurar que tanto la computadora como la máquina están de acuerdo sobre la posición de la herramienta.

#### Homing

Acción de definicion de la posición home.

#### Husillo

La parte de una máquina herramienta que gira para hacer el corte. En una fresadora o taladro, el husillo sostiene la herramienta para cortar. En un torno, el husillo sostiene la pieza de trabajo.

#### Instancia

Una instancia es un objeto software real creado en tiempo de ejecución. En la jerga de los programadores, el objeto Lassie es una instancia de la clase perro

#### <span id="page-42-0"></span>Jog

Mover manualmente un eje de una máquina. El Jogging mueve los ejes una cantidad fija para cada pulsación de tecla, o mueve los ejes a una velocidad constante siempre que mantenga presionada la tecla. En modo manual, la velocidad de desplazamiento se puede establecer desde la interfaz gráfica.

#### kernel-space

Ver tiempo real.

#### Lubricación

Operación de aporte de lubricante a las partes móviles en fricción de una maquina.

#### Máquina de medición de coordenadas

Una máquina de medición de coordenadas es utilizada para hacer muchas mediciones precisas en piezas. Estas máquinas pueden ser usadas para crear datos CAD para piezas donde no se pueden encontrar los planos, cuando un prototipo hecho a mano debe ser digitalizado para la fabricación de moldes, o para verificar la precisión de las piezas mecanizadas o moldeadas.

#### MDI

Entrada de datos manual. Este es un modo de operación donde el controlador ejecuta líneas únicas de código G a medida que son introducidas por el operador.

#### Motor paso a paso

Un tipo de motor que gira pasos fijos. Al contar los pasos, es posible determinar la distancia que el motor ha hecho recorrer. Si la carga excede la capacidad de par del motor, omitirá uno o más pasos, causando errores de posición.

## Movimiento transversal (Traverse Move)

Un movimiento en línea recta desde un punto de inicio hasta un punto final.

#### **NIST**

Instituto Nacional de Estándares y Tecnología. Una agencia del Departamento de Comercio de Estados Unidos.

#### NML

Neutral Message Language; proporciona un mecanismo para manejar múltiples tipos de mensajes en el mismo buffer así como simplifica la interfaz para codificar y descodificar almacenamientos intermedios en formato neutral y su mecanismo de configuración.

#### Número de punto flotante

Un número que tiene un punto decimal. (12.300). En HAL se lo conoce como float.

#### **Offset**

Ver Compensaciones

## Par cinemático

Conjunto de dos sólidos rígidos, unidos de forma que permite ciertos movimientos relativos y restringe otros.

#### Pncconf

Asistente de configuración de tarjetas Mesa

#### Programa de pieza

Una descripción de una pieza, en un lenguaje que el controlador puede entender. Para LinuxCNC, ese lenguaje es RS-274/NGC, comúnmente conocido como código G.

#### Python

Lenguaje de programación de propósito general y muy alto nivel. Utilizado en LinuxCNC para la GUI AXIS, la herramienta de configuración Stepconf y programación de varios scripts de códigos G.

#### Rápid

Movimiento rápido, posiblemente menos preciso, de la herramienta. Comúnmente utilizado para moverse entre cortes. Si la herramienta se encuentra con la pieza de trabajo o la fijación de la misma durante un rápid, ¡algo va mal!. El desastre queda asegurado.

## <span id="page-43-0"></span>Reajuste (override) de avance

Un cambio manual, controlado por el operador, en la velocidad a la que la herramienta se mueve durante el corte. A menudo solía permitir que el operador ajustase a herramientas que están algo embotadas, o cualquier otra cosa que requiera que la velocidad de alimentación sea "retocada".

#### Reajuste de la velocidad del husillo

Un cambio manual controlado por el operador en la velocidad a la que la herramienta gira durante el corte. A menudo se usa para permitir que el operador ajuste el "chatter" causado por los dientes del cortador. El reajuste de velocidad del husillo asume que el software LinuxCNC ha sido configurado para controlar la velocidad del husillo.

#### **Refrigerante**

Fluido destinado a la extracción del calor producido durante el corte

#### Retroalimentación (feedback)

Un método (por ejemplo, señales de encoder en cuadratura) mediante el cual LinuxCNC recibe información sobre la posición de los motores

#### RS-274/NGC

El nombre formal del dialecto utilizado por los programas de piezas de LinuxCNC.

#### **RTAI**

Interfaz de aplicaciones en tiempo real. Consulte en [https://www.rtai.org/,](https://www.rtai.org/) una de las extensiones en tiempo real para Linux que LinuxCNC puede usar para lograr un rendimiento en tiempo real.

#### **RTAPI**

Una interfaz portátil para sistemas operativos en tiempo real incluyendo pthreads RTAI y POSIX (como PREEMPT-RT) con extensiones en tiempo real.

### RTLINUX

Ver [https://en.wikipedia.org/wiki/RTLinux,](https://en.wikipedia.org/wiki/RTLinux) una antigua extensión en tiempo real para Linux que LinuxCNC solía usar para lograr un rendimiento en tiempo real. Obsoleto; reemplazado por RTAI.

#### Servo Loop

Un lazo de control utilizado para controlar la posición o velocidad de un motor equipado con un dispositivo de retroalimentación.

#### Servo motor

Generalmente, cualquier motor que use retroalimentación de detección de errores para corregir la posición de un actuador. Además, un motor que está especialmente diseñado para proporcionar mejores rendimientos en tales aplicaciones.

#### Stepconf

Un asistente de configuración de LinuxCNC. Puede manejar muchas máquinas basadas en comandos de movimiento de paso y dirección. Escribe una configuración completa después de que el usuario responda algunas preguntas sobre la computadora y la máquina en la que LinuxCNC se ejecutará.

#### TASK

El módulo dentro de LinuxCNC que coordina la ejecución general e interpreta el programa de pieza.

#### Tcl/Tk

Un juego de herramientas de widgets gráficos y lenguaje de scripting con el que fueron escritos varias de las GUI de LinuxCNCs y asistentes de selección.

#### Tiempo real

Software que está destinado a cumplir plazos de tiempo muy estrictos. En Linux, para cumplir estos requisitos es necesario instalar un kernel en tiempo real, como RTAI (o PREEMPT-RT), y construir el software para ejecutarse en el ambiente especial de tiempo real. Por esta razón, el software en tiempo real se ejecuta en espacio kernel.

#### Tornillo Acme

Un tipo de tornillo de avance que usa la forma de filete Acme. Los filetes Acme tienen una fricción y desgaste algo menores que los filetes triangulares simples, pero los tornillos de bola son aún mejores. La mayoría de las máquinas herramientas manuales usan tornillos acme.

#### <span id="page-44-0"></span>Tornillo de avance

Un tornillo girado por un motor para mover una mesa u otra parte de una máquina. Los tornillos suelen ser tornillos de bola o tornillos acme, aunque se pueden usar roscados triangulares convencionales en tornillos donde la precisión y la larga duración no son tan importantes como el bajo costo.

#### Tornillo de bolas

Un tipo de tornillo de avance que usa pequeñas bolas de acero endurecido entre la tuerca y el tornillo para reducir la fricción. Los tornillos de bolas tienen muy baja fricción y backlash, pero generalmente son bastante caros.

#### Tuerca de bolas

Una tuerca especial diseñada para usarse con tornillos de bolas. Contiene un pasaje interno para recircular las bolas de un extremo del tornillo al otro.

#### Unidades

Consulte "Unidades de máquina", "Unidades de visualización" o "Unidades de programa".

#### Unidades de máquina

Las unidades lineales y angulares utilizadas para configuración de la máquina. Estas unidades se especifican y usan en el archivo ini. Los pines HAL y los parámetros generalmente también están en unidades de máquina.

## Unidades de programa

Las unidades lineales y angulares utilizadas en un programa de pieza. Las unidades lineales de programa no tienen que ser las mismas que las unidades de máquina. Ver G20 y G21 para más información. Las unidades angulares de programa son siempre grados.

#### Unidades de visualización

Las unidades lineales y angulares utilizadas para mostrar en monitor.

# Velocidad de alimentación

La velocidad a la que se produce un movimiento de corte. En el modo automático o mdi, la velocidad de avance se ordena usando una palabra F. F10 significaría diez unidades máquina por minuto.

# <span id="page-45-0"></span>**Capítulo 6**

# **Seccion Legal**

N.T. Estos textos legales solo se muestra en Inglés ya que las traducciones no se reconocen oficialmente.

# <span id="page-45-1"></span>**6.1. Terminos de Copyright**

Copyright (c) 2000-2020 LinuxCNC.org

Permission is granted to copy, distribute and/or modify this document under the terms of the GNU Free Documentation License, Version 1.1 or any later version published by the Free Software Foundation; with no Invariant Sections, no Front-Cover Texts, and no Back-Cover Texts. A copy of the license is included in the section entitled "GNU Free Documentation License".

# <span id="page-45-2"></span>**6.2. Licencia GNU de Documentation Libre**

GNU Free Documentation License Version 1.1, March 2000

Copyright © 2000 Free Software Foundation, Inc. 51 Franklin Street, Fifth Floor, Boston, MA 02110-1301 USA. Everyone is permitted to copy and distribute verbatim copies of this license document, but changing it is not allowed.

# 0. PREAMBLE

The purpose of this License is to make a manual, textbook, or other written document "free" in the sense of freedom: to assure everyone the effective freedom to copy and redistribute it, with or without modifying it, either commercially or noncommercially. Secondarily, this License preserves for the author and publisher a way to get credit for their work, while not being considered responsible for modifications made by others.

This License is a kind of "copyleft", which means that derivative works of the document must themselves be free in the same sense. It complements the GNU General Public License, which is a copyleft license designed for free software.

We have designed this License in order to use it for manuals for free software, because free software needs free documentation: a free program should come with manuals providing the same freedoms that the software does. But this License is not limited to software manuals; it can be used for any textual work, regardless of subject matter or whether it is published as a printed book. We recommend this License principally for works whose purpose is instruction or reference.

# 1. APPLICABILITY AND DEFINITIONS

This License applies to any manual or other work that contains a notice placed by the copyright holder saying it can be distributed under the terms of this License. The "Document", below, refers to any such manual or work. Any member of the public is a licensee, and is addressed as "you".

A "Modified Version" of the Document means any work containing the Document or a portion of it, either copied verbatim, or with modifications and/or translated into another language.

A "Secondary Section" is a named appendix or a front-matter section of the Document that deals exclusively with the relationship of the publishers or authors of the Document to the Document's overall subject (or to related matters) and contains nothing that could fall directly within that overall subject. (For example, if the Document is in part a textbook of mathematics, a Secondary Section may not explain any mathematics.) The relationship could be a matter of historical connection with the subject or with related matters, or of legal, commercial, philosophical, ethical or political position regarding them.

The "Invariant Sections" are certain Secondary Sections whose titles are designated, as being those of Invariant Sections, in the notice that says that the Document is released under this License.

The "Cover Texts" are certain short passages of text that are listed, as Front-Cover Texts or Back-Cover Texts, in the notice that says that the Document is released under this License.

A "Transparent" copy of the Document means a machine-readable copy, represented in a format whose specification is available to the general public, whose contents can be viewed and edited directly and straightforwardly with generic text editors or (for images composed of pixels) generic paint programs or (for drawings) some widely available drawing editor, and that is suitable for input to text formatters or for automatic translation to a variety of formats suitable for input to text formatters. A copy made in an otherwise Transparent file format whose markup has been designed to thwart or discourage subsequent modification by readers is not Transparent. A copy that is not "Transparent" is called "Opaque".

Examples of suitable formats for Transparent copies include plain ASCII without markup, Texinfo input format, LaTeX input format, SGML or XML using a publicly available DTD, and standard-conforming simple HTML designed for human modification. Opaque formats include PostScript, PDF, proprietary formats that can be read and edited only by proprietary word processors, SGML or XML for which the DTD and/or processing tools are not generally available, and the machine-generated HTML produced by some word processors for output purposes only.

The "Title Page" means, for a printed book, the title page itself, plus such following pages as are needed to hold, legibly, the material this License requires to appear in the title page. For works in formats which do not have any title page as such, "Title Page" means the text near the most prominent appearance of the work's title, preceding the beginning of the body of the text.

# 2. VERBATIM COPYING

You may copy and distribute the Document in any medium, either commercially or noncommercially, provided that this License, the copyright notices, and the license notice saying this License applies to the Document are reproduced in all copies, and that you add no other conditions whatsoever to those of this License. You may not use technical measures to obstruct or control the reading or further copying of the copies you make or distribute. However, you may accept compensation in exchange for copies. If you distribute a large enough number of copies you must also follow the conditions in section 3.

You may also lend copies, under the same conditions stated above, and you may publicly display copies.

# 3. COPYING IN QUANTITY

If you publish printed copies of the Document numbering more than 100, and the Document's license notice requires Cover Texts, you must enclose the copies in covers that carry, clearly and legibly, all these Cover Texts: Front-Cover Texts on the front cover, and Back-Cover Texts on the back cover. Both covers must also clearly and legibly identify you as the publisher of these copies. The front cover must present the full title with all words of the title equally prominent and visible. You may add other material on the covers in addition. Copying with changes limited to the covers, as long as they preserve the title of the Document and satisfy these conditions, can be treated as verbatim copying in other respects.

If the required texts for either cover are too voluminous to fit legibly, you should put the first ones listed (as many as fit reasonably) on the actual cover, and continue the rest onto adjacent pages.

If you publish or distribute Opaque copies of the Document numbering more than 100, you must either include a machinereadable Transparent copy along with each Opaque copy, or state in or with each Opaque copy a publicly-accessible computernetwork location containing a complete Transparent copy of the Document, free of added material, which the general networkusing public has access to download anonymously at no charge using public-standard network protocols. If you use the latter option, you must take reasonably prudent steps, when you begin distribution of Opaque copies in quantity, to ensure that this Transparent copy will remain thus accessible at the stated location until at least one year after the last time you distribute an Opaque copy (directly or through your agents or retailers) of that edition to the public.

It is requested, but not required, that you contact the authors of the Document well before redistributing any large number of copies, to give them a chance to provide you with an updated version of the Document.

# 4. MODIFICATIONS

You may copy and distribute a Modified Version of the Document under the conditions of sections 2 and 3 above, provided that you release the Modified Version under precisely this License, with the Modified Version filling the role of the Document, thus licensing distribution and modification of the Modified Version to whoever possesses a copy of it. In addition, you must do these things in the Modified Version:

A. Use in the Title Page (and on the covers, if any) a title distinct from that of the Document, and from those of previous versions (which should, if there were any, be listed in the History section of the Document). You may use the same title as a previous version if the original publisher of that version gives permission. B. List on the Title Page, as authors, one or more persons or entities responsible for authorship of the modifications in the Modified Version, together with at least five of the principal authors of the Document (all of its principal authors, if it has less than five). C. State on the Title page the name of the publisher of the Modified Version, as the publisher. D. Preserve all the copyright notices of the Document. E. Add an appropriate copyright notice for your modifications adjacent to the other copyright notices. F. Include, immediately after the copyright notices, a license notice giving the public permission to use the Modified Version under the terms of this License, in the form shown in the Addendum below. G. Preserve in that license notice the full lists of Invariant Sections and required Cover Texts given in the Document's license notice. H. Include an unaltered copy of this License. I. Preserve the section entitled "History", and its title, and add to it an item stating at least the title, year, new authors, and publisher of the Modified Version as given on the Title Page. If there is no section entitled "History" in the Document, create one stating the title, year, authors, and publisher of the Document as given on its Title Page, then add an item describing the Modified Version as stated in the previous sentence. J. Preserve the network location, if any, given in the Document for public access to a Transparent copy of the Document, and likewise the network locations given in the Document for previous versions it was based on. These may be placed in the "History" section. You may omit a network location for a work that was published at least four years before the Document itself, or if the original publisher of the version it refers to gives permission. K. In any section entitled "Acknowledgements" or "Dedications", preserve the section's title, and preserve in the section all the substance and tone of each of the contributor acknowledgements and/or dedications given therein. L. Preserve all the Invariant Sections of the Document, unaltered in their text and in their titles. Section numbers or the equivalent are not considered part of the section titles. M. Delete any section entitled "Endorsements". Such a section may not be included in the Modified Version. N. Do not retitle any existing section as "Endorsements" or to conflict in title with any Invariant Section.

If the Modified Version includes new front-matter sections or appendices that qualify as Secondary Sections and contain no material copied from the Document, you may at your option designate some or all of these sections as invariant. To do this, add their titles to the list of Invariant Sections in the Modified Version's license notice. These titles must be distinct from any other section titles.

You may add a section entitled "Endorsements", provided it contains nothing but endorsements of your Modified Version by various parties—for example, statements of peer review or that the text has been approved by an organization as the authoritative definition of a standard.

You may add a passage of up to five words as a Front-Cover Text, and a passage of up to 25 words as a Back-Cover Text, to the end of the list of Cover Texts in the Modified Version. Only one passage of Front-Cover Text and one of Back-Cover Text may be added by (or through arrangements made by) any one entity. If the Document already includes a cover text for the same cover, previously added by you or by arrangement made by the same entity you are acting on behalf of, you may not add another; but you may replace the old one, on explicit permission from the previous publisher that added the old one.

The author(s) and publisher(s) of the Document do not by this License give permission to use their names for publicity for or to assert or imply endorsement of any Modified Version.

# 5. COMBINING DOCUMENTS

You may combine the Document with other documents released under this License, under the terms defined in section 4 above for modified versions, provided that you include in the combination all of the Invariant Sections of all of the original documents, unmodified, and list them all as Invariant Sections of your combined work in its license notice.

The combined work need only contain one copy of this License, and multiple identical Invariant Sections may be replaced with a single copy. If there are multiple Invariant Sections with the same name but different contents, make the title of each such section unique by adding at the end of it, in parentheses, the name of the original author or publisher of that section if known, or else a unique number. Make the same adjustment to the section titles in the list of Invariant Sections in the license notice of the combined work.

In the combination, you must combine any sections entitled "History" in the various original documents, forming one section entitled "History"; likewise combine any sections entitled "Acknowledgements", and any sections entitled "Dedications". You must delete all sections entitled "Endorsements."

# 6. COLLECTIONS OF DOCUMENTS

You may make a collection consisting of the Document and other documents released under this License, and replace the individual copies of this License in the various documents with a single copy that is included in the collection, provided that you follow the rules of this License for verbatim copying of each of the documents in all other respects.

You may extract a single document from such a collection, and distribute it individually under this License, provided you insert a copy of this License into the extracted document, and follow this License in all other respects regarding verbatim copying of that document.

# 7. AGGREGATION WITH INDEPENDENT WORKS

A compilation of the Document or its derivatives with other separate and independent documents or works, in or on a volume of a storage or distribution medium, does not as a whole count as a Modified Version of the Document, provided no compilation copyright is claimed for the compilation. Such a compilation is called an "aggregate", and this License does not apply to the other self-contained works thus compiled with the Document, on account of their being thus compiled, if they are not themselves derivative works of the Document.

If the Cover Text requirement of section 3 is applicable to these copies of the Document, then if the Document is less than one quarter of the entire aggregate, the Document's Cover Texts may be placed on covers that surround only the Document within the aggregate. Otherwise they must appear on covers around the whole aggregate.

# 8. TRANSLATION

Translation is considered a kind of modification, so you may distribute translations of the Document under the terms of section 4. Replacing Invariant Sections with translations requires special permission from their copyright holders, but you may include translations of some or all Invariant Sections in addition to the original versions of these Invariant Sections. You may include a translation of this License provided that you also include the original English version of this License. In case of a disagreement between the translation and the original English version of this License, the original English version will prevail.

# 9. TERMINATION

You may not copy, modify, sublicense, or distribute the Document except as expressly provided for under this License. Any other attempt to copy, modify, sublicense or distribute the Document is void, and will automatically terminate your rights under this License. However, parties who have received copies, or rights, from you under this License will not have their licenses terminated so long as such parties remain in full compliance.

# 10. FUTURE REVISIONS OF THIS LICENSE

The Free Software Foundation may publish new, revised versions of the GNU Free Documentation License from time to time. Such new versions will be similar in spirit to the present version, but may differ in detail to address new problems or concerns. See [http://www.gnu.org/copyleft/.](http://www.gnu.org/copyleft/)

Each version of the License is given a distinguishing version number. If the Document specifies that a particular numbered version of this License "or any later version" applies to it, you have the option of following the terms and conditions either of that specified version or of any later version that has been published (not as a draft) by the Free Software Foundation. If the Document does not specify a version number of this License, you may choose any version ever published (not as a draft) by the Free Software Foundation.

# ADDENDUM: How to use this License for your documents

To use this License in a document you have written, include a copy of the License in the document and put the following copyright and license notices just after the title page:

Copyright (c) YEAR YOUR NAME. Permission is granted to copy, distribute and/or modify this document under the terms of the GNU Free Documentation License, Version 1.1 or any later version published by the Free Software Foundation; with the Invariant Sections being LIST THEIR TITLES, with the Front-Cover Texts being LIST, and with the Back-Cover Texts being LIST. A copy of the license is included in the section entitled "GNU Free Documentation License".

If you have no Invariant Sections, write "with no Invariant Sections" instead of saying which ones are invariant. If you have no Front-Cover Texts, write "no Front-Cover Texts" instead of "Front-Cover Texts being LIST"; likewise for Back-Cover Texts.

<span id="page-48-0"></span>If your document contains nontrivial examples of program code, we recommend releasing these examples in parallel under your choice of free software license, such as the GNU General Public License, to permit their use in free software.

# **Capítulo 7**

# **Índice alfabético**

# A

alimentación, [34](#page-39-1)

# B

backlash, [34](#page-39-1)

# C

cinemática, [34](#page-39-1) CNC, [35](#page-40-0) codificador, [36](#page-41-0) comp, [34](#page-39-1) compensación del backlash, [35](#page-40-0) coordenadas de articulación, [34](#page-39-1) coordenadas universales, [34](#page-39-1)

# D

DRO, [35](#page-40-0)

# E

EDM, [35](#page-40-0) eje, [35](#page-40-0) EMC, [35](#page-40-0) EMCIO, [35](#page-40-0) EMCMOT, [35](#page-40-0) Error de seguimiento, [36](#page-41-0)

# G

G-Code, [36](#page-41-0) GUI, [34,](#page-39-1) [36](#page-41-0)

# H

HAL, [36](#page-41-0) home, [36](#page-41-0) homing, [36](#page-41-0) husillo, [36](#page-41-0)

# I

INI, [34](#page-39-1) Instance, [36](#page-41-0)

# J

jog, [37](#page-42-0) Joint, [34](#page-39-1)

# L

loop, [38](#page-43-0)

## M

máquina de medición de coordenadas, [37](#page-42-0) MDI, [37](#page-42-0) motor paso a paso, [37](#page-42-0) Movimiento transversal, [37](#page-42-0)

# N

NIST, [37](#page-42-0) NML, [37](#page-42-0)

# O

offsets, [35](#page-40-0)

# P

Programa de pieza, [37](#page-42-0)

# R

rápido, [37](#page-42-0) reajuste de avance, [38](#page-43-0) retroalimentación, [38](#page-43-0) RS274NGC, [38](#page-43-0) RTAI, [38](#page-43-0) RTAPI, [38](#page-43-0) RTLINUX, [38](#page-43-0)

## S servo motor, [38](#page-43-0)

# T

TASK, [38](#page-43-0) tiempo real, [38](#page-43-0) Tk, [38](#page-43-0) tornillo acme, [38](#page-43-0) tornillo de avance, [39](#page-44-0) tornillo de bola, [39](#page-44-0) tuerca de bolas, [39](#page-44-0)

# U

unidades, [39](#page-44-0) unidades de máquina, [39](#page-44-0) unidades de programa, [39](#page-44-0) unidades de visualización, [39](#page-44-0) Updates to LinuxCNC, [8](#page-13-4)

# V velocidad de avance, [39](#page-44-0)